# <span id="page-0-0"></span>**RANCANG BANGUN APLIKASI BERGERAK BERBASIS VIRTUAL REALITY INTERAKTIF UNTUK JASA RANCANGAN DALAM RUANGAN (Studi Kasus: Beltran Property Land)**

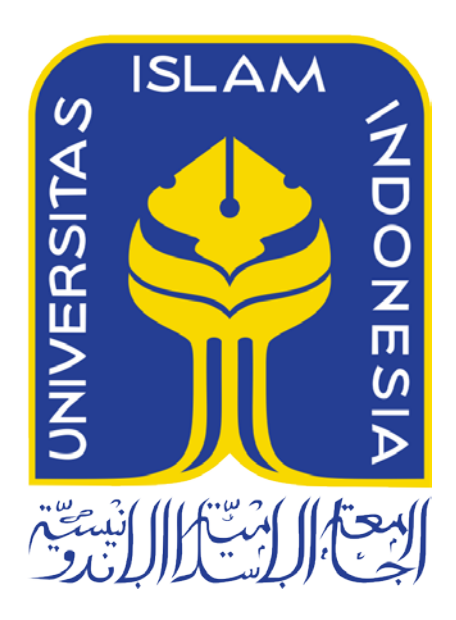

Disusun Oleh:

N a m a NIM

: Thomy Afif : 13523108

**JURUSAN TEKNIK INFORMATIKA FAKULTAS TEKNOLOGI INDUSTRI UNIVERSITAS ISLAM INDONESIA**

**2018**

### HALAMAN PENGESAHAN DOSEN PEMBIMBING

## <span id="page-1-0"></span>RANCANG BANGUN APLIKASI BERGERAK BERBASIS VIRTUAL REALITY INTERAKTIF UNTUK JASA **RANCANGAN DALAM RUANGAN** (Studi Kasus: Beltran Property Land)

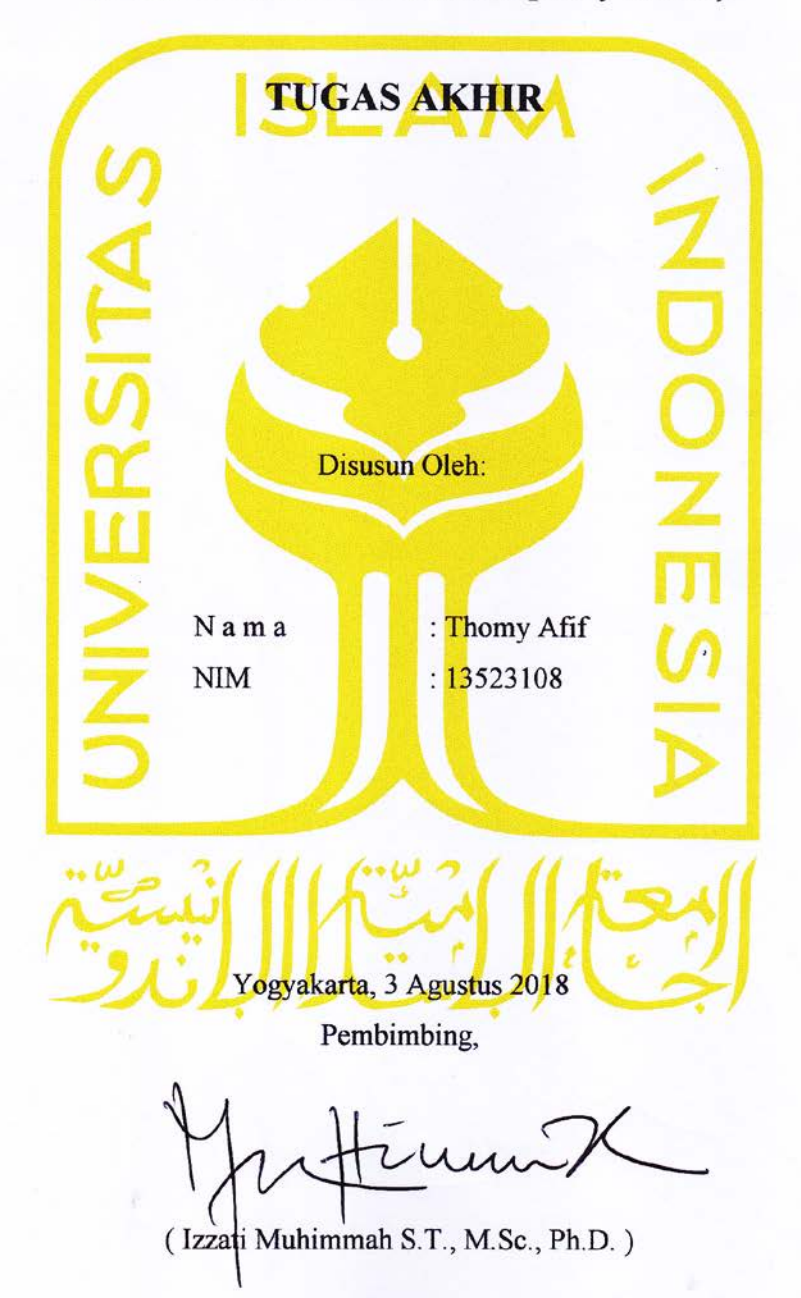

#### HALAMAN PENGESAHAN DOSEN PENGUJI

iii

## <span id="page-2-0"></span>RANCANG BANGUN APLIKASI BERGERAK BERBASIS VIRTUAL REALITY INTERAKTIF UNTUK JASA **RANCANGAN DALAM RUANGAN** (Studi Kasus: Beltran Property Land)

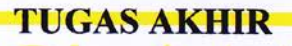

Telah dipertahankan di depan sidang penguji sebagai salah satu syarat untuk memperoleh gelar Sarjana Komputer dari Program Studi Teknik Informatika di Fakultas Teknologi Industri Universitas Islam Indonesia

Yogyakarta, 23 Agustus 2018

rund

Tim Penguji

Izzati Muhimmah S.T., M.Sc., Ph.D

Anggota 1

Septia Rani, S.T., M.Sc.

Anggota 2

Ari Sujarwo, S.Kom., MIT. (Hons)

Mengetahui

٠,

Ketua Program Studi Teknik Informatika - Program Sarjana

Fakultas Teknologi Industri

Universitas Islam Indonesia

Raden Teduh Dirgahayu, S.T., M.Sc.)

#### HALAMAN PERNYATAAN KEASLIAN TUGAS AKHIR

Yang bertanda tangan di bawah ini:

Nama: Thomy Afif  $NIM$ : 13523108

Tugas akhir dengan judul:

## RANCANG BANGUN APLIKASI BERGERAK BERBASIS **VIRTUAL REALITY INTERAKTIF UNTUK JASA RANCANGAN DALAM RUANGAN**

Menyatakan bahwa seluruh komponen dan isi dalam tugas akhir ini adalah hasil karya saya sendiri. Apabila dikemudian hari terbukti ada beberapa bagian dari karya ini adalah bukan hasil karya sendiri, tugas akhir yang diajukan sebagai hasil karya sendiri ini siap ditarik kembali dan siap menanggung resiko dan konsekuensi apapun.

Demikian surat pernyataan ini dibuat, semoga dapat dipergunakan sebagaimana mestinya.

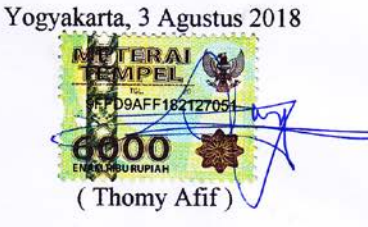

### **HALAMAN PERSEMBAHAN**

<span id="page-4-0"></span>*Alhamdulillahirabbil 'alamin. Saya bersyukur kepada Allah SWT atas rahmat dan karunia yang diberikan sehingga saya dapat menyelesaikan tugas akhir ini. Atas semua dedikasi, bantuan, dan dorongan yang telah diberikan, maka saya persembahkan tugas akhir ini untuk,* 

*Papa, Mama, Almh. Nenek, Alm. Datuk, Abang, Kakak, Adik, dan Keluarga Besar, Orang yang saya cintai dan mencintai saya, Sahabat-sahabat ditanah perantauan, Rekan-rekan selama masa kerja, Keluarga besar HMTF FTI UII, Keluarga besar Eternity 2013, Dosen Jurusan Teknik Informatika FTI UII*

*Dan seluruh pihak yang telah membantu dan mendukung dalam pengerjaan tugas akhir ini.*

### **HALAMAN MOTO**

<span id="page-5-0"></span>*"Sesungguhnya Allah tidak akan mengubah nasib suatu kaum hingga mereka mengubah diri mereka sendiri."*

### **(Q.S. Ar-Ra'd: 11)**

*"Allah akan meninggikan orang-orang yang beriman di antaramu dan orang-orang yang diberi ilmu pengetahuan beberapa derajat."*

### **(Q.S. Al Mujadalah: 11)**

*"Preassure means progress"*

**(Thomy Afif)**

### **KATA PENGANTAR**

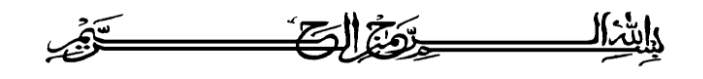

#### <span id="page-6-0"></span>*Assalamu'alaikum Warahmatullahi Wabarakatuh*

Alhamdulillah, puji dan syukur penulis panjatkan atas kehadirat Allah SWT yang telah memberikan rahmat, hidayah, dan karunia-Nya, sehingga tugas akhir ini dapat penulis selesaikan dengan baik pada waktu yang tepat, InsyaAllah. Shalawat serta salam penulis haturkan kepada junjungan Nabi Muhammad SAW, yang telah berjuang sehingga kita dapat merasakan kenikmatan iman dan Islam hingga saat ini.

Tugas akhir merupakan salah satu syarat yang harus dipenuhi untuk memperoleh gelar sarjana dari Jurusan Teknik Informatika, Fakultas Teknologi Industri, Universitas Islam Indonesia.

Dalam prosesnya, tugas akhir ini dapat terselesaikan dengan baik tidak lepas dari dukungan dan bantuan dari berbagai pihak. Oleh karena itu, pada kesempatan kali ini penulis ingin menyampaikan rasa terimakasih kepada:

- 1. Allah SWT atas segala nikmat, rahmat, dan hidayah-Nya yang telah diberikan kepada penulis.
- 2. Nabi Muhammad SAW yang telah menjadi suri tauladan yang sempurna dalam kehid upan.
- 3. Orang tua dan keluarga besar penulis atas segala doa dan dukungan penuh kepada penulis dalam menyelesaikan masa perkuliahan.
- 4. Bapak Fathul Wahid, S.T., M.Sc., Ph.D, selaku Rektor Universitas Islam Indonesia
- 5. Bapak Prof. Dr. Ir. Hari Purnomo, M.T. selaku Dekan Fakultas Teknologi Industri, Universitas Islam Indonesia.
- 6. Bapak Hendrik, S.T., M.Eng., selaku Ketua Jurusan Teknik Informatika, Fakultas Teknologi Industri, Universitas Islam Indonesia.
- 7. Ibu Izzati Muhimmah S.T., M.Sc., Ph.D, selaku Dosen Pembimbing Tugas Akhir penulis di Jurusan Teknik Informatika , Fakultas Teknologi Industri, Universitas Islam Indonesia.
- 8. Ibu Elyza Gustri Wahyuni, S.T., M.Cs selaku Dosen Pembimbing Akademik penulis di Jurusan Teknik Informatika, Fakultas Teknologi Industri, Universitas Islam Indonesia.
- 9. Seluruh staff pengajar Fakultas Teknologi Industri, khususnya dosen-dosen Jurusan Teknik Informatika, Fakultas Teknologi Industri, Universitas Islam Indonesia.
- 10. Sahabat-sahabat di Fakultas Teknologi Industri, khususnya Jurusan Teknik Informatika Universitas Islam Indonesia.
- 11. Seluruh pihak yang terlibat pada masa perantauan baik didalam kehidupan sehari-hari, maupun di perkuliahan yang tidak dapat penulis cantumkan satu persatu.

Dalam menyelesaikan tugas akhir ini, penulis menemui beberapa kendala terutama pada referensi topik tugas akhir. Pada tugas akhir ini penulis menyadari masih banyak kekurangan, karena keterbatasan kemampuan yang dimiliki oleh penulis. Oleh karena itu, kritik dan masukan yang membangun sangat diharapkan demi kesempurnaan tugas akhir ini. Akhir kata, penulis berharap agar tugas akhir ini dapat bermanfaat bagi semua pihak.

### *Wassalamu'alaikum Warahmatullahi Wabarakatuh*

Yogyakárta, 3 Agustus 2018

(Thomy Afif)

#### **SARI**

<span id="page-8-0"></span>Dalam jasa perancangan arsitektur, khususnya interior terdapat proses yang memerlukan waktu yang panjang, mulai dari perancangan, perhitungan anggaran, dan pemodelan 3 dimensi sebagai visualisasi yang akan dipresentasikan kepada konsumen. Dalam pelaksanaannya sering ditemukan kesalahan dalam proses perancangan hingga keinginan konsumen yang berubah karena hasil visualisasi yang kurang dinamis. Hal ini berdampak pada waktu pengerjaan dan biaya pembangunan interior pada perusahaan Beltran Property Land. Dibutuhkan suatu aplikasi mobile yang dapat memvisualisasikan perancangan interior secara dinamis dan interaktif. Sehingga setiap perubahan yang terjadi secara langsung dapat dimengerti oleh setiap pihak yang terlibat. Aplikasi ini bekerja dengan cara mensimulasikan keadaan interior bangunan secara nyata dengan teknologi virtual reality yang interaktif.

Dalam membangun aplikasi ini, digunakan beberapa metode berupa studi pustaka, analisis kebutuhan, perancangan aplikasi, implementasi pengembangan aplikasi, dan pengujian aplikasi. Proses implementasi pengembangan aplikasi dilakukan dengan cara membuat suatu kondisi ruangan virtual sesuai dengan perancangan interior. Setelah itu pengguna masuk ke bangunan virtual tersebut dan dapat berinteraksi secara langsung dengan obyek-obyek interior. Aplikasi yang dikembangkan adalah aplikasi mobile berbasis android.

Aplikasi yang telah dikembangkan akan diuji dengan menggunakan metode *usability testing*, dimana indikator penilaiannya berupa *learnability*, *efficiency*, dan *satisfaction.* Pada tahap pengujian, proses pengumpulan data diambil dengan menggunakan rumus *slovin*  dengan tujuan mendapatkan angka relevan untuk penentuan sampel pengujian. Hasil yang ditemukan pada tahap pengujian adalah aplikasi dapat digunakan dengan relatif baik terhadap 20 responden yang telah menguji aplikasi dengan tingkat akurasi sebesar 90%. Rata-rata nilai yang didapatkan dari setiap indikator pengujian *usability* adalah sebesar 84% untuk indikator *learnability*, 84% untuk indikator *efficiency*, dan 84,6% untuk indikator *satisfaction.*

*Kata kunci: Virtual Reality, Interior, Arsitektur.*

### **GLOSARIUM**

<span id="page-9-0"></span>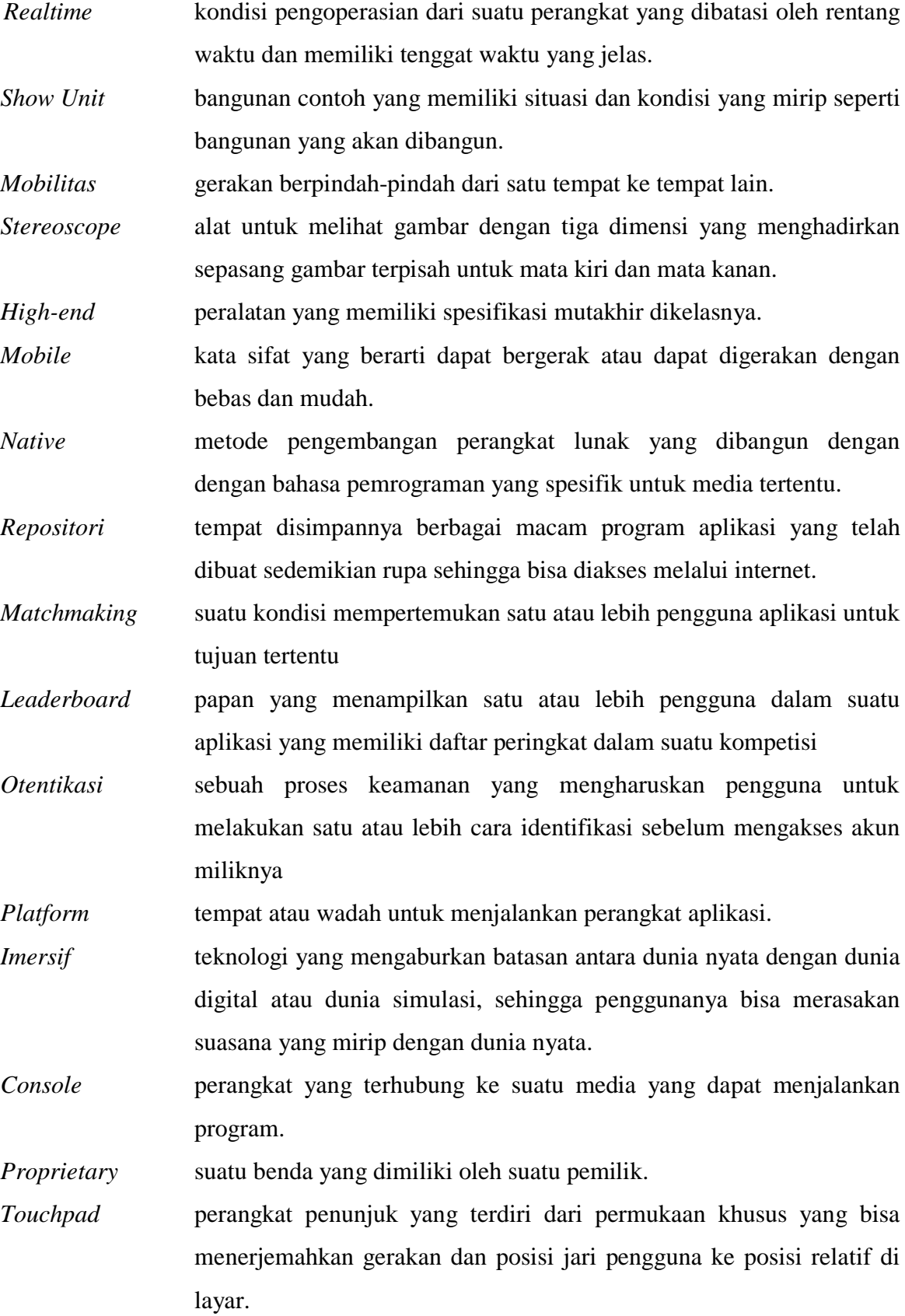

### **DAFTAR ISI**

<span id="page-10-0"></span>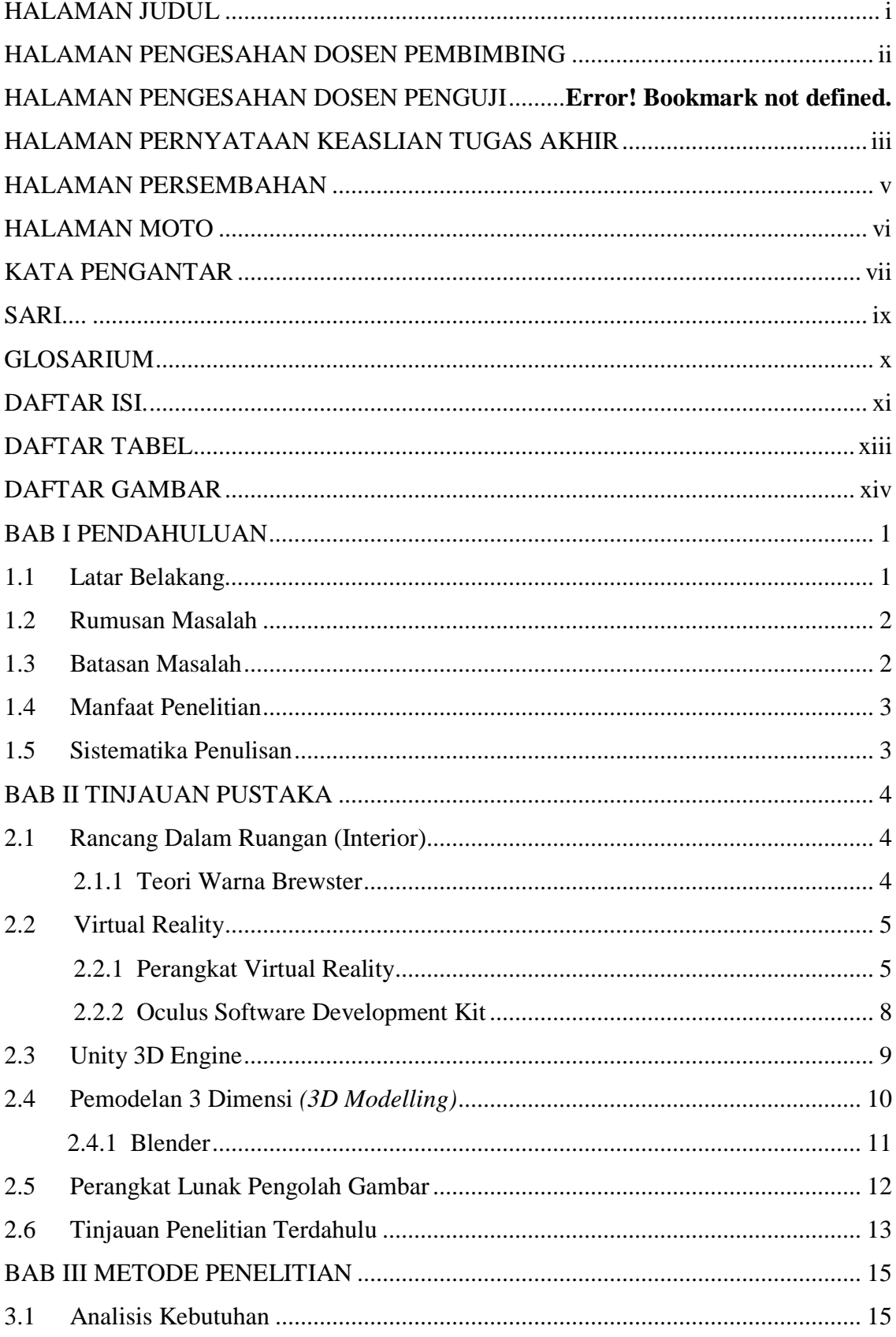

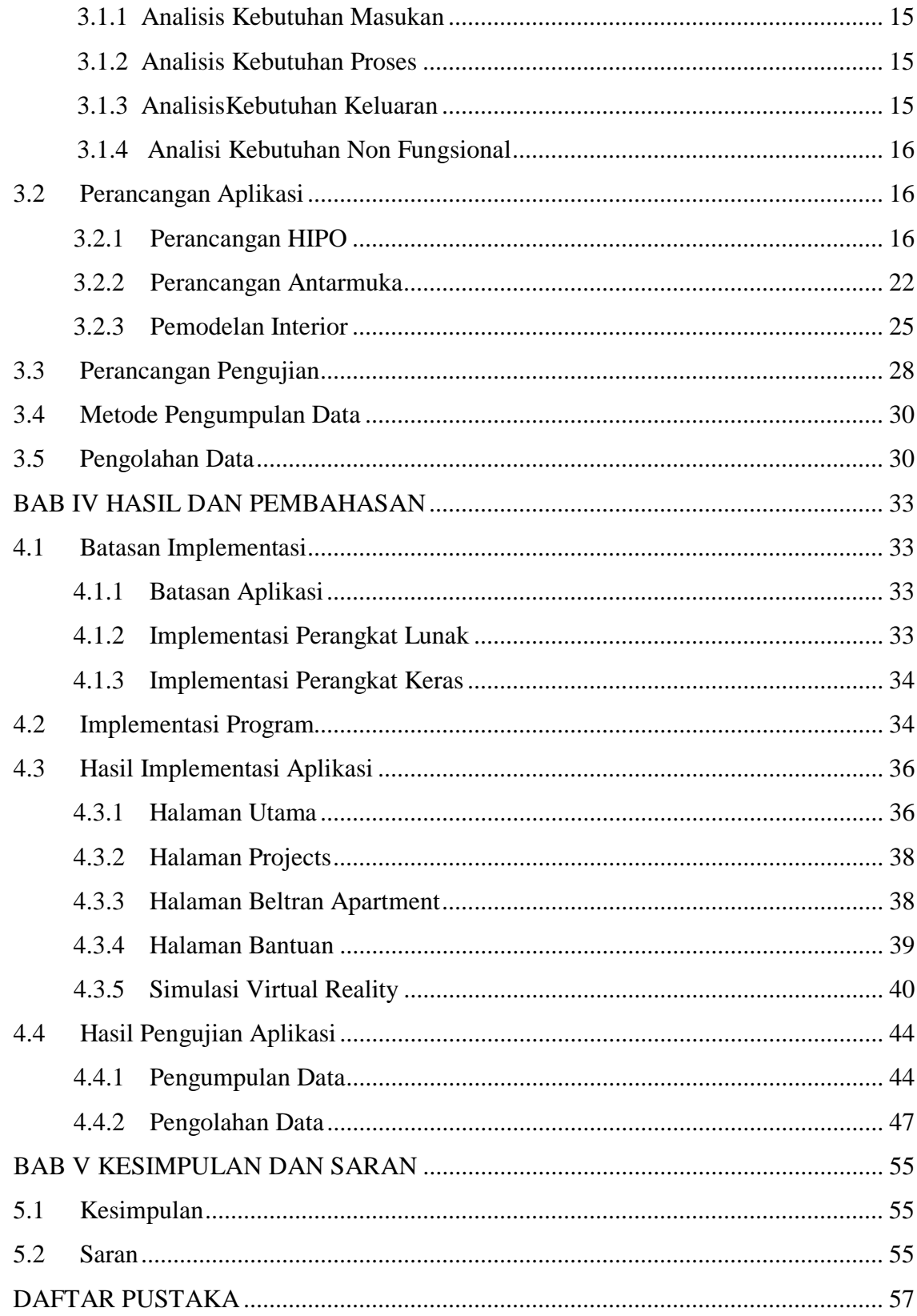

### **DAFTAR TABEL**

<span id="page-12-0"></span>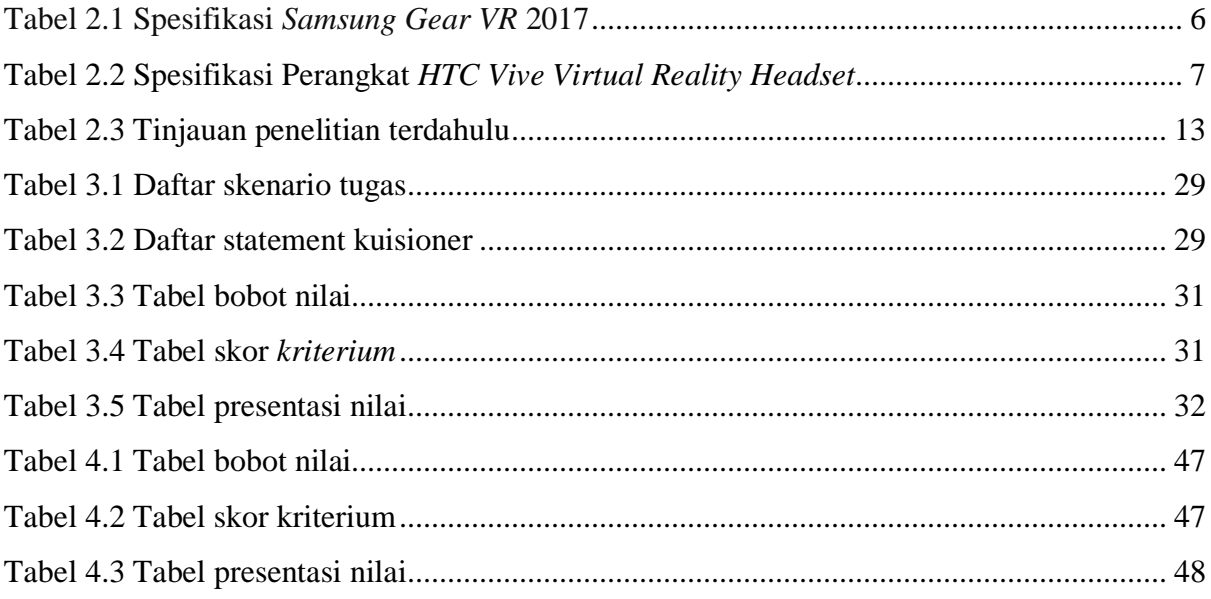

### **DAFTAR GAMBAR**

<span id="page-13-0"></span>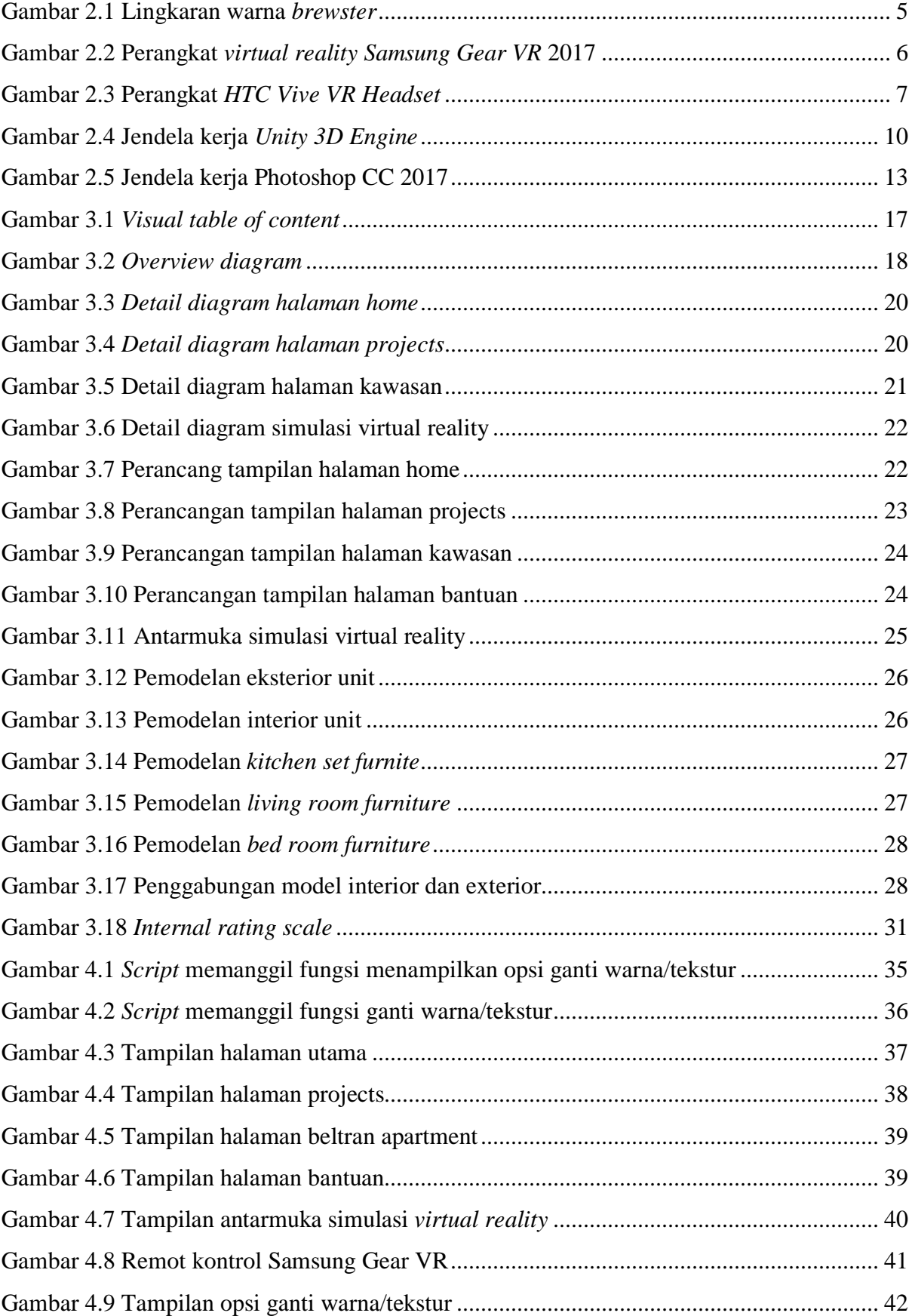

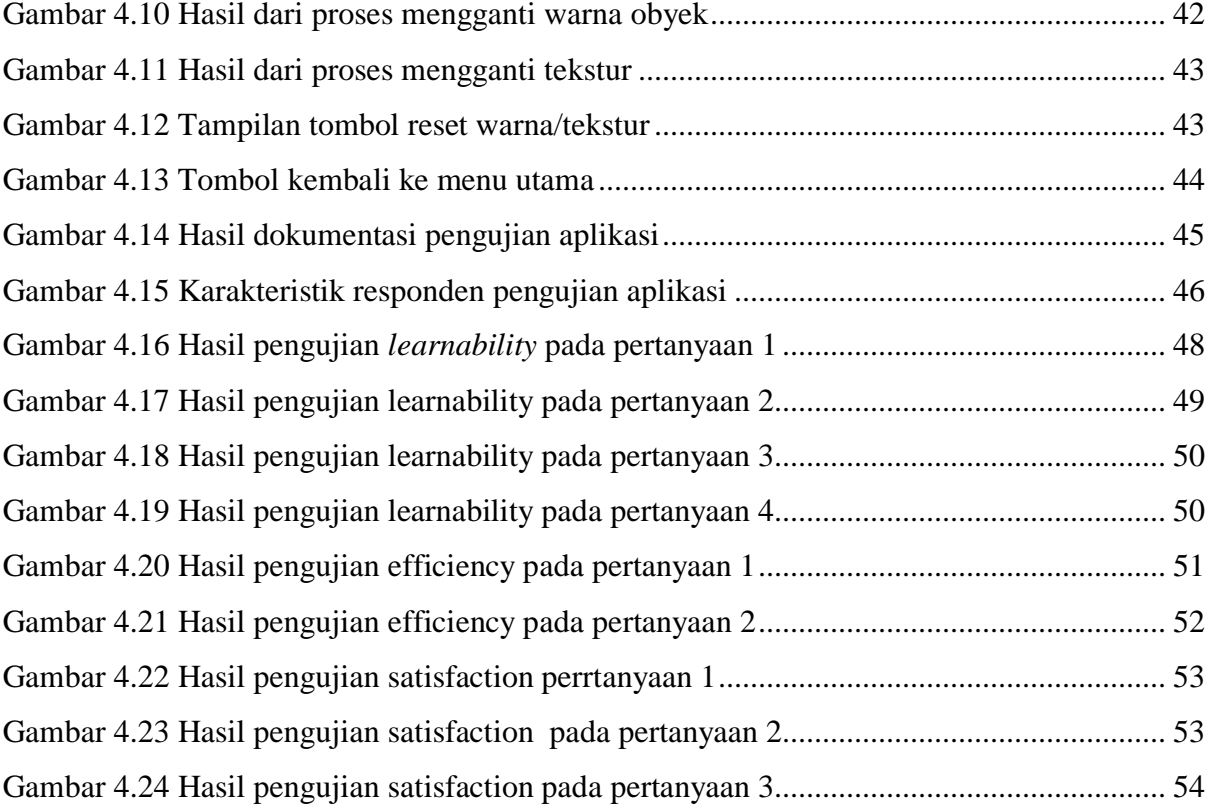

### **BAB I PENDAHULUAN**

### <span id="page-15-1"></span><span id="page-15-0"></span>**1.1 Latar Belakang**

Rancangan dalam ruangan atau biasa disebut interior adalah seni merancang dalam ruangan yang meliputi tata letak benda maupun warna dalam suatu ruangan ataupun bangunan. Dalam merancang interior dibutuhkan proses perancangan yang membutuhkan visualisasi secara detail dan akurat. Demi mencapai hasil yang baik, terdapat beberapa proses perancangan untuk memvisualkan perancangan interior diantaranya adalah proses *modelling*.

Proses *modelling* merupakan suatu kegiatan dalam memodelkan bentuk suatu objek dari bentuk 2 dimensi ke bentuk 3 dimensi. Tujuan dari proses ini adalah agar objek yang akan divisualkan dapat disesuaikan dimensinya dengan detail dari bentuk model tersebut. Saat ini, hasil akhir dari perancangan interior masih berupa visualisasi 2 dimensi, tentu saja pengalaman yang didapatkan dari visualisasi ini belumlah dinamis. Di sisi yang lain, visualisasi yang dinamis sangat diperlukan dalam upaya memasarkan unit interior yang dijual. Maka pada tahap pemasaran, hal yang paling sering dilakukan oleh penyedia jasa arsitektur maupun interior adalah dengan menyediakan *show unit* atau rumah contoh sebagai media untuk mendapatkan kepercayaan konsumen agar membeli unit yang ditawarkan. Hal ini berdampak pada waktu biaya yang dikeluarkan untuk membuat satu atau lebih *show unit* sebagai media pemasaran dari perushaaan arsitektur maupun interior.

Kondisi ini adalah gambaran dari kegiatan yang sering dirasakan bagi beberapa penyedia jasa arsitektur dan interior khususnya, salah satunya adalah Beltran Property Land. Beltran Property Land adalah perusahaan pengembang properti sekaligus penyedia jasa arsitektur dan interior. Dalam memenuhi kebutuhan konsumennya, perusahaan ini sering menemui permasalahan dalam memvisualkan perancangan interior yang telah dibuat. Karena sifatnya yang dinamis, konsumen terkadang menginginkan perubahan-perubahan kecil yang dapat menyesuaikan keinginan konsumen tersebut mulai dari warna cat unit, hingga material pendukung untuk interior di dalamnya.

Demi mengatasi permasalahan yang telah digambarkan, dibutuhkan suatu media untuk membantu tim pemasaran dalam memvisualkan hasil dari perancangan interior agar konsumen mendapatkan visualisasi yang lebih interaktif dan dinamis. Selain itu, media yang dikembangkan juga diharapkan dapat membantu meningkatkan minat konsumen terhadap unit yang dijual dengan visualisasi yang lebih interaktif. Dengan perkembangan teknologi saat ini,

terdapat suatu teknologi yang bernama *Virtual Reality (VR).* Virtual reality adalah salah satu dari teknologi multimedia yang memiliki kelebihan dalam mendeskripsikan sebuah keadaan atau sebuah obyek dimana visualisasi yang ditampilkan tidak hanya dapat dilihat dari satu sudut pandang saja namun dapat dilihat dari segala sudut, karena memiliki 3 dimensi visual sehingga pengguna dapat berinteraksi dengan suatu lingkungan yang disimulasikan oleh komputer *(Virtual Environment)* (Trieddiantoro, H., 2015). Selain memangkas waktu pengerjaan dan biaya, teknologi ini juga dapat dimanfaatkan agar konsumen dapat mengganti interior secara mandiri dan *realtime* tanpa harus menunggu proses perbaikan dari penyedia jasa interior. Di sisi lain, penyedia jasa interior juga dapat terbantu dengan adanya aplikasi ini, karena hasil visual yang dihendaki oleh konsumen dapat dilihat secara langsung oleh penyedia jasa interior.

### <span id="page-16-0"></span>**1.2 Rumusan Masalah**

Adapun rumusan masalah dari penelitian ini adalah:

- a. Apakah aplikasi dapat dengan mudah dipahami dan dipelajari oleh pengguna sebagai konsumen?
- b. Apakah aplikasi yang dibangun sudah tepat guna dan efisien, sehingga tidak membuat pengguna kesulitan dalam menjalankan aplikasi?
- c. Apakah pengguna merasa puas dengan simulasi *virtual reality*, sehingga merasa perlu untuk menggunakan aplikasi sebagai alat bantu dalam membangun ruang/interior?

### <span id="page-16-1"></span>**1.3 Batasan Masalah**

Adapun batasan masalah dalam penelitian ini yaitu :

- a. Model visual dari interior yang akan digunakan adalah model yang memiliki spesifikasi unit apartemen tipe studio ( $\pm 30m^2$ )
- b. Model furniture dan interior yang dapat diubah (warna atau tekstur) berjumlah 24 model.
- c. Terdapat pilihan warna berdasarkan pembagian warna dari *Teori Brewster*.
- d. Warna brewster akan ditambahkan dengan warna dasar, yaitu warna hitam dan putih.
- e. Terdapat 5 pilihan tekstur dari setiap model furniture dan interior tertentu
- f. Waktu pada situasi saat simulasi hanya 1 waktu, yaitu pada waktu siang hari
- g. Aplikasi hanya berjalan pada *device smartphone* dengan sistem operasi *Android*
- h. Alat untuk mensimulasikan aplikasi *Virtual Reality* adalah *Samsung Gear VR* dengan *smartphone* yang menyesuaikan spesifikasi dari alat tersebut.

### <span id="page-17-0"></span>**1.4 Manfaat Penelitian**

Adapun manfaat dari penelitian ini adalah sebagai berikut:

- a. Mensimulasikan kondisi ruangan secara interaktif dan dinamis, dimana pengguna dapat mendapatkan lebih banyak informasi secara visual dari suatu unit bangunan.
- b. Pengguna dapat mengubah dan menentukan kebutuhan interior (warna dan tekstur) sesuai keinginan hingga dapat meningkatkan minat beli dari unit bangunan yang jual.
- c. Pengembang properti dapat menghemat biaya yang dikeluarkan dengan adanya aplikasi ini, karena tanpa perlu lagi membuat rumah contoh *(show unit).*

#### <span id="page-17-1"></span>**1.5 Sistematika Penulisan**

Penulisan laporan ini dibuat secara terstruktur untuk mengetahui apa saja yang terlibat di dalam pelaksanaan tugas akhir. Oleh karena itu, laporan ini dibagi dalam 5 bab pembahasan, yang masing-masing dalam tiap bab membahas pokok permasalahan yang berbeda agar mudah dipahami. Berikut adalah sistematika penulisan laporan tugas akhir untuk memudahkan pembaca dalam memahami laporan ini :

### BAB I PENDAHULUAN

Berisi tentang pembahasan masalah umum yang meliputi latar belakang, rumusan masalah, manfaat penelitian, dan sistematika penulisan.

### BAB II TINJAUAN PUSTAKA

Berisi tentang uraian teori- teori yang ditinjau selama melakukan penelitian.

### BAB III METODOLOGI

Berisi tentang metode penelitian yang diterapkan meliputi analisis kebutuhan, perancangan aplikasi, metode pengembangan yang digunakan dalam pengembangan aplikasi, dan perancangan pengujian aplikasi.

### BAB IV HASIL DAN PEMBAHASAN

Berisi tentang hasil implementasi yang dilakukan dan hasil pengujian aplikasi.

### BAB V KESIMPULAN DAN SARAN

Berisi tentang kesimpulan dari keseluruhan penelitian dan saran rekomendasi berdasarkan hasil penelitian

### **BAB II TINJAUAN PUSTAKA**

<span id="page-18-0"></span>Pada bab ini akan dibahas mengenai teori dan rujukan sebagai acuan dalam perancangan aplikasi bergerak berbasis v*irtual reality*. Teori dan rujukan yang dibahas mengenai arsitektur, interior, dan teknologi *virtual reality* dan metode penerapannya, serta alat bantu yang akan digunakan dalam tahap perancangan, tahap implementasi, hingga tahap pengujian. Adapun beberapa tinjauan pustaka terdahulu mengenai tahap perancangan dari penelitian ini.

#### <span id="page-18-1"></span>**2.1 Rancang Dalam Ruangan (Interior)**

Rancang dalam ruangan *(interior)* pada dasarnya terkait dengan hal merencanakan, menata, dan merancang ruang di dalam sebuah bangunan agar menjadi sebuah tatanan fisik untuk memenuhi kebutuhan dasar manusia dalam hal penyediaan sarana bernaung dan berlindung (Wicaksono, Endah, 2014). Pada topik tugas akhir ini, data dari model *interior*  yang digunakan merupakan model interior yang sudah dirancang oleh arsitek dari perusahaan Beltran Property Land.

### <span id="page-18-2"></span>**2.1.1 Teori Warna Brewster**

Suatu bangunan tak lepas hubungannya dengan warna. Elemen warna dapat dihadirkan melalui beragam cara, baik warna yang didapat dari material bangunan maupun warna yang merupakan penambahan unsur lain. Teori *warna brewster* adalah teori yang menyederhanakan warna menjadi 4 kelompok warna yaitu, warna primer, warna sekunder, warna tersier, dan warna netral (wikipedia.com). Keempat kelompok warna ini disusun kedalam lingkaran warna *brewster.* Lingkaran warna *brewster* dapat dilihat pada Gambar 2.1.

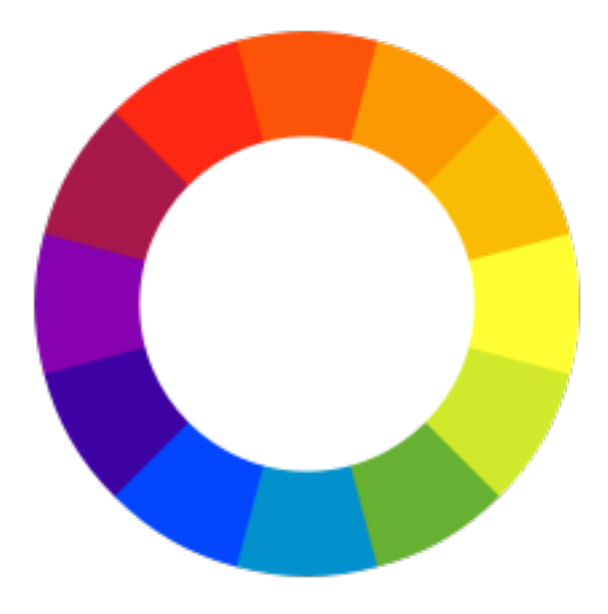

Gambar 2.1 Lingkaran warna *brewster*

### <span id="page-19-2"></span><span id="page-19-0"></span>**2.2 Virtual Reality**

Virtual Reality adalah simulasi komputer yang dihasilkan dari lingkungan tiga dimensi, yang tampaknya sangat nyata kepada orang yang pernah mencoba teknologinya. Tujuannya adalah untuk mencapai rasa yang kuat hadir di lingkungan virtual. Pengguna teknologi *virtual reality* menggunakan alat seperti kacamata untuk melihat adegan *stereoscope* tiga dimensi. Pengguna dapat melihat sekitar dengan menggerakan kepalanya dan berjalan-jalan dengan menggunakan kontrol tangan atau sensor gerak. Pengguna terlibat dalam suatu pengalaman yang seolah-olah ada di dunia virtual (Putra, Kridalukmana, & Martono, 2017) .

Dalam perkembangannya, teknologi *virtual reality* sekarang ini masih memiliki keterbatasan dalam menciptakan pengalaman realitas maya dengan kualitas tinggi terutama pada aplikasi bergerak, karena keterbatasan daya proses, resolusi citra, dan spesifikasi dari perangkat telekomunikasi bergerak itu sendiri. Dimana dalam penerapannya, teknologi ini memerlukan daya proses yang tinggi dan hanya dimiliki oleh komputer dengan spesifikasi *high-end.*

### <span id="page-19-1"></span>**2.2.1 Perangkat Virtual Reality**

Demi menunjang kualitas dari teknologi *virtual reality*, saat ini terdapat banyak pilihan perangkat *virtual reality* yang disediakan oleh perusahaan teknologi berdasarkan basis yang digunakan yaitu, *mobile based* (perangkat bergerak) dan *personal computer based (PC)*:

### a. *Mobile based virtual reality headset*

Untuk menjalankan aplikasi *virtual reality*, perangkat ini tidak membutuhkan mesin dengan spesifikasi tinggi. Di antara banyaknya perangkat *virtual reality* berbasis *mobile,*  salah satu yang memiliki spesifikasi terbaik adalah *Samsung Gear VR 2017* berdasarkan (wiki.ezvid.com)*,* yang nantinya akan digunakan dalam proses pengembangan aplikasi bergerak untuk jasa perancangan dalam ruangan. Gambar dan spesifikasi dari *Samsung Gear VR 2017* dapat dilihat pada Gambar 2.2 dan Tabel 2.1

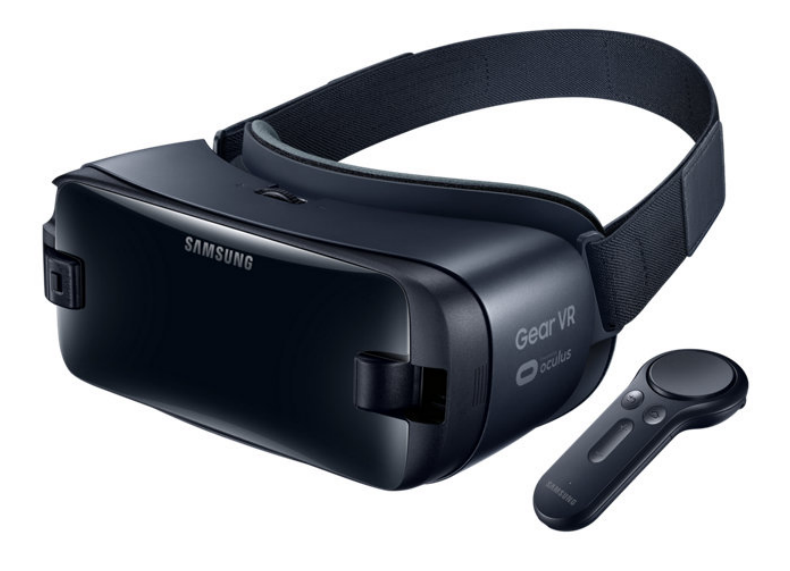

Gambar 2.2 Perangkat *virtual reality Samsung Gear VR* 2017

<span id="page-20-1"></span><span id="page-20-0"></span>

| Warna                           | Orchid Grey                                |
|---------------------------------|--------------------------------------------|
| Sensor                          | Accelometer,<br>Gyro<br>Sensor,            |
|                                 | <b>Proximity Sensor</b>                    |
| Display                         | Super Amoled                               |
| <b>Resolusi</b>                 | 1440 x 1280                                |
| Dimensi $(L \times T \times D)$ | 98,6 x 207,8 x 122,5 mm                    |
| <b>Berat</b>                    | 345 gram                                   |
| Aplikasi dan Layanan            | <b>Gear VR Controller</b>                  |
| <b>Vieweing Optics</b>          | $101^{\circ}$ FOV ( <i>Field of View</i> ) |

Tabel 2.1 Spesifikasi *Samsung Gear VR* 2017

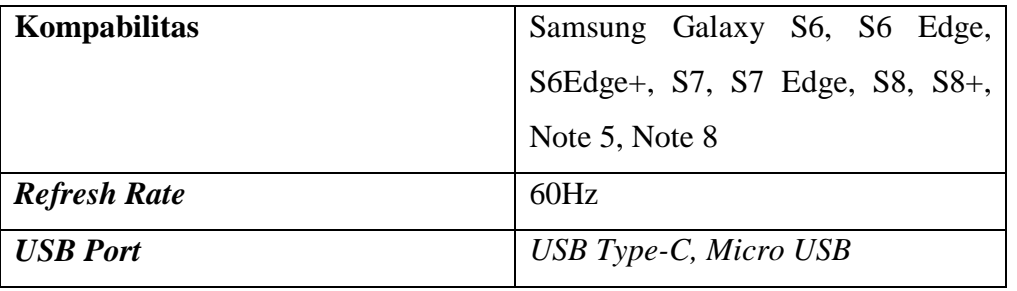

### b. *Personal computer based virtual reality headset*

Untuk mendapatkan kualitas visual terbaik dari teknologi *virtual reality* saat ini masih membutuhkan daya proses yang tinggi, terdapat banyak pilihan perangkat *virtual reality* berbasis PC. Dari banyaknya perangkat tersebut, salah satu yang memiliki kualitas terbaik adalah *HTC Vive VR Headset.* Perangkat ini telah dipasangkan sensor gerak yang memungkinkan interaksi yang lebih interaktif pada pengguna nya. Akan tetapi, karena membutuhkan daya proses yang tinggi, maka perangkat ini memiliki standar minimum dari perangkat keras yang digunakan. Adapun gambar dan spesifikasi dari *HTC Vive VR Headset* dapat dilihat pada Gambar 2.3 dan Tabel 2.2.

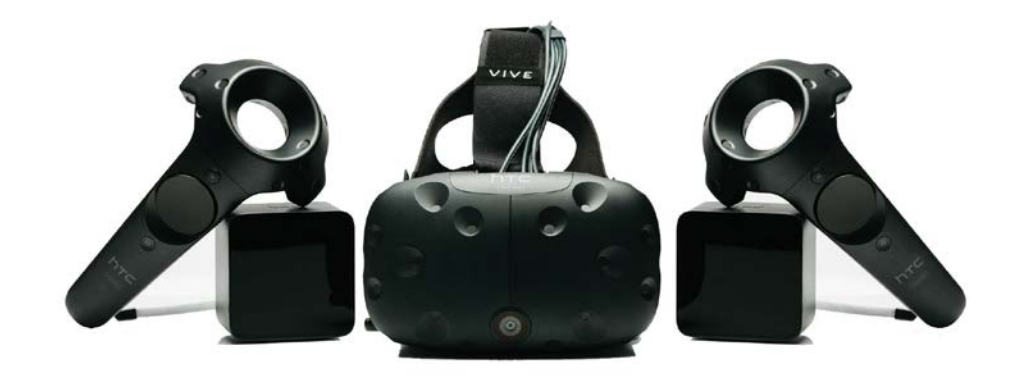

Gambar 2.3 Perangkat *HTC Vive VR Headset*

<span id="page-21-1"></span><span id="page-21-0"></span>

| Warna           | Hitam                             |
|-----------------|-----------------------------------|
| <b>Sensor</b>   | Accelometer,<br>Sensor,<br>Gyro   |
|                 | Lighthouse Laser Tracking System, |
|                 | Front-Facing Camera               |
| <b>Display</b>  | Oled                              |
| <b>Platform</b> | SteamVR, VivePort                 |

Tabel 2.2 Spesifikasi Perangkat *HTC Vive Virtual Reality Headset*

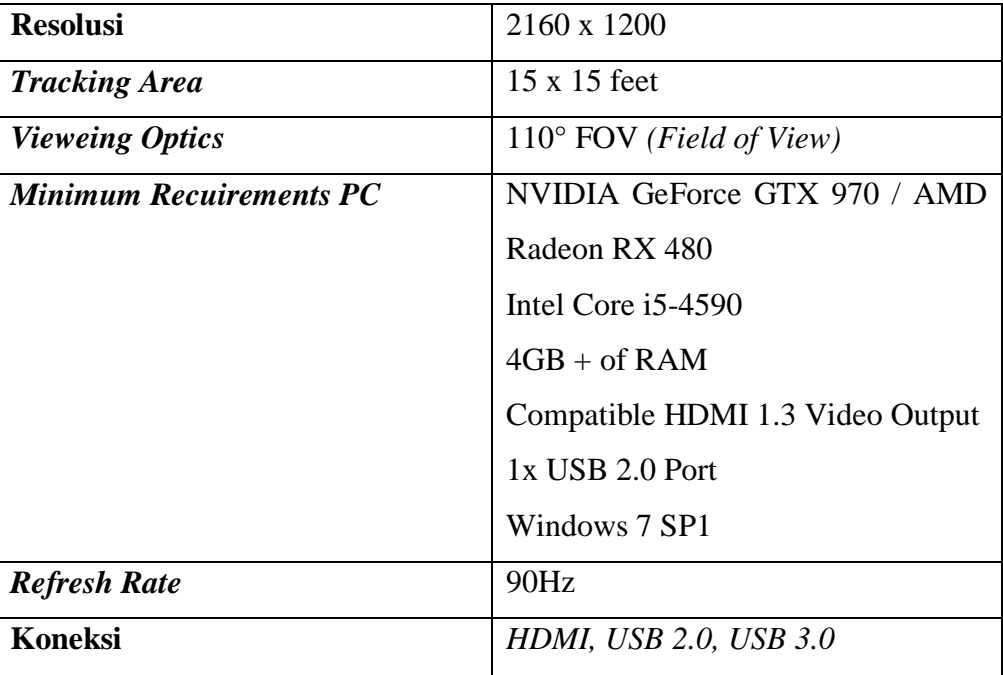

### <span id="page-22-0"></span>**2.2.2 Oculus Software Development Kit**

*Oculus Mobile Software Development Kit (SDK)* merupakan perangkat kerja dari *Oculus Rift* yang menyertakan pustaka, alat bantu, dan sumber daya yang mendukung pengembangan aplikasi dari perangkat *Oculus*. *Oculus* menyediakan beberapa pustaka yang dapat digunakan dalam pengembangan aplikasi, antara lain:

a. *PC SDK*

Merupakan perangkat kerja *native* yang digunakan untuk mengembangkan aplikasi berbasis *Personal Computer (PC)*

b. *Mobile SDK*

Merupakan perangkat kerja *native* yang digunakan untuk mengembangkan aplikasi berbasis *mobile*

c. *Unity*

Merupakan perangkat kerja yang merangkum dokumentasi dan repositori untuk mengembangkan aplikasi dengan *platform Unity Engine*

d. *Unreal*

Merupakan perangkat kerja yang merangkum dokumentasi dan repositori untuk mengembangkan aplikasi dengan *platform Unreal Engine*

e. *Audio SDK*

Merupakan perangkat kerja yang digunakan untuk mengembangkan audio untuk *virtual reality* sehingga dapat menciptakan pengalaman yang persuasif.

#### f. Platform SDK

Perangkat kerja untuk menambahkan *matchmaking, leaderboard*, dan fitur lainnya dari *Oculus* yang membuat aplikasi menjadi lebih atraktif. Perangkat kerja ini juga dapat meningkatkan keamanan dari aplikasi, karena dilindungi oleh *otentikasi platform Oculus*.

g. Avatar SDK

Perangkat kerja untuk mengintegrasikan satu atau lebih *avatar* (karakter) pengguna kedalam Oculus Home agar dapat berinteraksi satu sama lain. Perangkat ini juga memungkinkan pengguna dapat berinteraksi dengan lingkungan virtual dengan *Oculus Touch*.

h. *VR Web*

Platform API *(Application Programming Interface)* untuk membuat konten *virtual reality* berbasis website yang dibuat dengan WebGL. Konten Web VR dapat mencakup adegan 3 Dimensi yang *imersif.*

### <span id="page-23-0"></span>**2.3 Unity 3D Engine**

*Unity* adalah *game-engine* multi *platform* yang digunakan untuk membuat game yang bisa digunakan pada perangkat komputer, *smartphone,* maupun *game* berbasis *console*. *Unity* dapat mengolah berbagai data seperti, objek suara, tekstur, hingga objek 2 dimensi maupun 3 dimensi.

*Unity* bisa dibilang salah satu *game engine* terbaik saat ini, karena memiliki performa yang tinggi namun *engine* ini stabil dan tidak terlalu berat pada saat dijalankan. Selain itu *Unity* sudah mendukung banyak *platform*, di antaranya MacOS X, iOS, Android, Windows, iOS, PS3, wii, Xbox 360. *Engine* ini merupakan salah satu *game engine* dengan lisensi *source proprietary,* namun untuk lisensi pengembangan dibagi menjadi 2, yaitu *free* (gratis) dan berbayar sesuai perangkat target pengembangan aplikasi. Unity tidak membatasi publikasi aplikasi yang dibuat tanpa harus membayar biaya lisensi atau royalti kepada u*nity*. Tetapi penggunaan versi *free* dibatasi dengan beberapa fitur yang dikurangi atau bonus modul / *prefab* tertentu yang ditiadakan dan hanya tersedia untuk pengguna berbayar. Selain itu Unity juga memiliki kerangka kerja *(framework)* lengkap untuk pengembangan profesional. Sistem inti *engine* ini menggunakan beberapa pilihan bahasa pemrograman, diantaranya, C#, *javascript,* maupun boo (Sihite ,Samopa, Sani, 2013). Jendela kerja pada *unity* dapat dilihat pada Gambar 2.4.

| Unity<br>File<br>Edit                                             | Assets                   | GameObject Component Window                                        | Help                 |                                                                                                    | $\bullet$ $\Box$ |        | <b>③</b><br><sup>(2)</sup> <sup>→</sup> 98% <b>(3)</b> Sun 12:48 AM Homers<br>$Q \equiv$ |
|-------------------------------------------------------------------|--------------------------|--------------------------------------------------------------------|----------------------|----------------------------------------------------------------------------------------------------|------------------|--------|------------------------------------------------------------------------------------------|
|                                                                   |                          |                                                                    |                      | Unity 2017.1.2f1 Personal (64bit) - Untitled - New Unity Project 1 - PC, Mac & Linux Standalone (Personal) <opengl 3.3=""></opengl> |                  |        |                                                                                          |
| 中文文回<br>$\circ$                                                   | ## Pivot Clobal          |                                                                    |                      | $> 1$ H                                                                                                    |                  |        | $C$ Collab + $C$ Account +<br>· Layout *<br>Layers                                       |
| <b>E Hierarchy</b>                                                | <b>⊞</b> Scene<br>Arrest | <b>Eli Asset Store</b>                                             |                      |                                                                                                    |                  |        | - O Inspector E Lighting<br><b>B</b> Occlusion Services                                  |
| Create + CrA                                                      | <b>Shaded</b>            | $\cdot$ 20 $\frac{1}{2}$ $\frac{1}{2}$ $\frac{1}{2}$ $\frac{1}{2}$ |                      | Cizmos + CrAll                                                                                                    |                  |        |                                                                                          |
| <b><i><u></u></i></b> Untitled                                    | $+10$                    |                                                                    |                      |                                                                                                    |                  |        |                                                                                          |
| Main Camera                                                       |                          |                                                                    |                      |                                                                                                    |                  |        |                                                                                          |
| Directional Light                                                 |                          |                                                                    |                      |                                                                                                    |                  |        | <b>SERVICES</b>                                                                          |
|                                                                   |                          |                                                                    |                      |                                                                                                    |                  |        |                                                                                          |
|                                                                   |                          |                                                                    |                      |                                                                                                    |                  |        | Unity provides you a suite of integrated services for                                    |
|                                                                   |                          |                                                                    |                      |                                                                                                    |                  | Fersp  | creating games, increasing productivity and managing                                     |
|                                                                   |                          |                                                                    |                      |                                                                                                    |                  |        | your audience.                                                                           |
|                                                                   |                          |                                                                    |                      |                                                                                                    |                  |        |                                                                                          |
|                                                                   |                          |                                                                    |                      |                                                                                                    |                  |        |                                                                                          |
|                                                                   |                          |                                                                    |                      |                                                                                                    |                  |        |                                                                                          |
|                                                                   |                          |                                                                    |                      |                                                                                                    |                  |        |                                                                                          |
|                                                                   |                          |                                                                    |                      |                                                                                                    |                  |        |                                                                                          |
|                                                                   |                          |                                                                    |                      |                                                                                                    |                  |        |                                                                                          |
|                                                                   |                          |                                                                    |                      |                                                                                                    |                  |        | You are                                                                                  |
|                                                                   |                          |                                                                    |                      |                                                                                                    |                  |        |                                                                                          |
|                                                                   |                          |                                                                    |                      |                                                                                                    |                  |        | working offline                                                                          |
|                                                                   |                          |                                                                    |                      |                                                                                                    |                  |        |                                                                                          |
| di Project<br>C Game                                              | $\Box$ Console           |                                                                    |                      |                                                                                                    |                  | 第2回    | Sign in                                                                                  |
| Create *                                                          |                          |                                                                    | $\sqrt{a}$           |                                                                                                    |                  | 49x    |                                                                                          |
| <b>Favorites</b>                                                  | <b>Assets</b>            |                                                                    |                      |                                                                                                    |                  |        |                                                                                          |
| <b>All Materials</b><br><b>All Models</b>                         |                          |                                                                    | This folder is empty |                                                                                                    |                  |        |                                                                                          |
| All Prefabs                                                       |                          |                                                                    |                      |                                                                                                    |                  |        |                                                                                          |
| <b>All Conflicted</b>                                             |                          |                                                                    |                      |                                                                                                    |                  |        |                                                                                          |
|                                                                   |                          |                                                                    |                      |                                                                                                    |                  |        |                                                                                          |
| <b>Assets</b>                                                     |                          |                                                                    |                      |                                                                                                    |                  |        |                                                                                          |
|                                                                   |                          |                                                                    |                      |                                                                                                    |                  |        |                                                                                          |
|                                                                   |                          |                                                                    |                      |                                                                                                    |                  |        |                                                                                          |
|                                                                   |                          |                                                                    |                      |                                                                                                    |                  |        |                                                                                          |
|                                                                   |                          |                                                                    |                      |                                                                                                    |                  |        |                                                                                          |
|                                                                   |                          |                                                                    |                      |                                                                                                    |                  |        |                                                                                          |
|                                                                   |                          |                                                                    |                      |                                                                                                    |                  |        |                                                                                          |
|                                                                   |                          |                                                                    |                      |                                                                                                    |                  |        |                                                                                          |
|                                                                   |                          |                                                                    |                      |                                                                                                    |                  | $\sim$ |                                                                                          |
| U. Metal: Editor support disabled, skipping device initialization |                          |                                                                    |                      |                                                                                                    |                  |        |                                                                                          |
|                                                                   |                          |                                                                    |                      |                                                                                                    |                  |        | <b>100130011017\\@@@T@@#@@@@#O####U</b>                                                  |
|                                                                   |                          |                                                                    |                      |                                                                                                    |                  |        |                                                                                          |

Gambar 2.4 Jendela kerja *Unity 3D Engine*

### <span id="page-24-1"></span><span id="page-24-0"></span>**2.4 Pemodelan 3 Dimensi** *(3D Modelling)*

Pemodelan 3 Dimensi *(3D Modelling)* adalah proses dalam mengilustrasikan bentuk visual dari suatu objek yang memiliki panjang, lebar, dan tinggi. Karakteristik 3D mengacu pada tiga dimensi spasial, bahwa 3D menunjukan suatu titik koordinat *Cartesian* X, Y, dan Z (Ardhianto, Hadikurniawati, Winarno, 2012). Komponen penyusun objek terbagi menjadi 5 bagian, yaitu:

a. Vertex

*Vertex* adalah komponen dasar pembentuk objek yang berbentuk titik dalam sudut ruang 3D.

b. Edge adalah

*Edge* adalah garis yang menghubungkan *vertex* satu dengan lainnya yang akan membentuk sebuah *polygon* tertutup.

c. Face

*Face* adalah objek berbentuk bidang segitiga yang terdiri dari *vertex* dan *edge.*

d. Polygon

Polygon adalah bidang persegi yang memiliki banyak permukaan objek dan dibatasi dengan beberapa *edge.*

e. Element

*Element* adalah kumpulan *polygon* yang saling terhubung satu sama lain.

Selain itu dalam memodelkan suatu objek, terdapat beberapa teknik *modelling,*  diantaranya:

- 1. *Solid Geometry Modelling (Primitive Modelling)* Salah satu teknik dasar pemodelan 3D dengan menggunakan bentuk primitif seperti kubus, bola, silinder dan disatukan hingga membentuk citra visual dari objek 3D.
- 2. *NURBS Modelling (Curve Modelling)*

Merupakan Singkatan dari *Non-Uniform Rational Bezier Spline,* adalah teknik pemodelan dengan menggunakan kurva. Kurva dapat dibentuk dengan membuat tiga titik awal pada suatu model.

3. *Sculp Modelling (Polygonal Modelling)*

Sculp modelling adalah teknik yang menggunakan obyek primitif sebagai bentuk awal dari model tersebut, kemudian dikonversikan menjadi obyek yang diinginkan dengan cara mengubah komponen penyusun obyek seperti vertex, edge, face, dan lain sebagainya.

### <span id="page-25-0"></span>**2.4.1 Blender**

*Blender* adalah *software open source* yang digunakan untuk membuat animasi, efek visual, dan pemodelan 3 Dimensi. Blender memiliki beberapa fitur termasuk penteksturan, penulangan, simulasi partikel, animasi, dan penyutingan video. Ada beberapa kelebihan yang dimiliki Blender dibandingkan software sejenis. Berikut beberapa (Ardhianto, Hadikurniawati, Winarno, 2012):

a. *Open Source*

Blender merupakan salah satu *software open source*, dimana kita bisa bebas memodifikasi *source code*nya untuk keperluan pribadi maupun komersial, asal tidak melanggar GNU *(General Public License)* yang digunakan *Blender*.

b. *Multi Platform*

Karena sifatnya yang *open source*, *Blender* tersedia untuk berbagai macam sistem operasi seperti Linux, Mac dan Windows. Sehingga *file* yang telah dibuat dapat di *edit* dengan *software Blender* di sistem operasi lainnya tanpa suatu kekurangan apapun.

c. *Update*

*Blender* bisa dikembangkan oleh siapapun. Sehingga *update software* ini jauh lebih cepat dibandingkan *software* sejenis lainnya.

d. Lengkap

*Blender* menawarkan fasilitas yang lengkap dibanding software sejenis lainnya. Didalamnya terdapat fitur untuk *video editing, game engine, node compositing, dan sculpting,*

e. Ringan

Hanya dengan RAM 512 dan prosesor Pentium 4/sepantaran dan VGA onboard, *Blender* sudah dapat berjalan dengan baik.

f. Komunitas Terbuka

Blender mempunyai komunitas yang sudah tersebar di dunia mulai dari yang amatir hingga profesional. Hal ini membuat semua orang dapat bertukar informasi satu sama lain sehingga dapat mendukung proses pengembangan maupun pembelajaran. Salah satu contohnya adalah OPEN MOVIE yang didirikan oleh *Blender Institute.*

Dengan beberapa kelebihannya, maka software pemodelan ini sangat mumpuni untuk mendukung pengembangan aplikasi berbasis *virtual reality*.

### <span id="page-26-0"></span>**2.5 Perangkat Lunak Pengolah Gambar**

Pada dasarnya perangkat lunak pengolah gambar berfungsi untuk mendukung hasil visual dari suatu obyek menjadi lebih atraktif. Dengan beragam fitur yang tersedia, menjadikan perangkat ini sangat berguna dalam menciptakan materi visual yang diperlukan dalam fotografi hingga perancangan suatu aplikasi. Selain berfungsi untuk menciptakan konten visual yang atraktif, perangkat lunak pengolah gambar juga dapat membantu mensimulasikan perancangan visual dari suatu aplikasi yang akan dikembangkan. Saat ini telah banyak perangkat lunak pengolah gambar yang terintegerasi dengan *software* pengembangan aplikasi maupun *game engine*. Dari banyaknya perangkat lunak pengolah gambar yang dapat mendukung pengembangan aplikasi maupun game, terdapat satu aplikasi yang sering digunakan oleh profesional dalam menciptakan konten visual yang nantinya akan digunakan dalam tahap perancangan aplikasi tersebut, yaitu *Adobe Photoshop*.

*Adobe Photoshop* merupakan perangkat lunak pengolah gambar keluaran dari Adobe System (Sihite, Samopa, Sani, 2013). Sejak pertama kali diluncurkan, Adobe Photoshop saat ini telah mencapai versi CC 2018 yang dikeluarkan pada 14 Januari 2018. Perangkat ini bersifat *multi-platform* yang memungkinkan prosesnya diintegerasikan dengan perangkat lunak seperti *game engine Unity.* Perangkat ini nantinya akan digunakan dalam membuat tampilan dari aplikasi bergerak berbasis *virtual reality* interaktif untuk jasa perancangan dalam ruangan. Jendela kerja pada Photoshop CC dapat dilihat pada Gambar 2.5.

| Photoshop CC File Edit Image                                                   | Layer                             | Select<br>Type  | Filter  | 3D | View | Window Help             |  | $\bullet$ $\star$ |                    | <b>◆ (1)</b> 97% 图                                  | Tue 1:33 AM Homers           |              | Q       | $\bullet$ $\equiv$ |
|--------------------------------------------------------------------------------|-----------------------------------|-----------------|---------|----|------|-------------------------|--|-------------------|--------------------|-----------------------------------------------------|------------------------------|--------------|---------|--------------------|
|                                                                                |                                   |                 |         |    |      | Adobe Photoshop CC 2017 |  |                   |                    |                                                     |                              |              |         |                    |
| □ Auto-Select: Layer > 2 Show Transform Controls                <br>$+$ $\sim$ |                                   |                 | Е       |    |      | <b>H H</b> H            |  |                   |                    |                                                     |                              |              | $\circ$ | $\Box$             |
| Ps                                                                             |                                   |                 |         |    |      |                         |  |                   |                    |                                                     |                              |              |         |                    |
|                                                                                | H E                               |                 |         |    |      |                         |  | Sort Last opened  | v                  | <b>J</b>                                            | $\Omega$ Filter recent files |              |         |                    |
| <b>RECENT</b><br><b>CC FILES</b>                                               | NAME                              |                 |         |    |      |                         |  |                   |                    | LAST OPENED +                                       |                              | KIND         |         |                    |
|                                                                                | 0479958_PE619110_S3JPG            |                 |         |    |      |                         |  |                   |                    | a day ago                                           |                              | <b>JPEG</b>  |         |                    |
| Create new                                                                     | Sofa 1.png                        |                 |         |    |      |                         |  |                   |                    | a day ago                                           |                              | PNG          |         |                    |
| Open                                                                           | Stempel Kawa                      |                 |         |    |      |                         |  |                   | Mar 31st, 4:56 am  |                                                     |                              | STEMPEL KAWA |         |                    |
|                                                                                | logo kawa CMYK.psd                |                 |         |    |      |                         |  |                   | Mar 31st, 4:31 am  |                                                     |                              | Photoshop    |         |                    |
|                                                                                | Stempel Kawa Approved New 1.png   |                 |         |    |      |                         |  |                   | Mar 31st, 4:25 am  |                                                     |                              | PNG          |         |                    |
|                                                                                | Stempel Kawa 3.png                |                 |         |    |      |                         |  |                   | Mar 31st, 4:25 am  |                                                     |                              | PNG          |         |                    |
|                                                                                | 0249483_PE387758_S5_burned.png    |                 |         |    |      |                         |  |                   | Mar 29th, 10:39 pm |                                                     |                              | PNG          |         |                    |
|                                                                                | 0479958_PE619110_S3_burned.png    |                 |         |    |      |                         |  |                   | Mar 29th, 10:39 pm |                                                     |                              | PNG          |         |                    |
|                                                                                | 0504260_PE633255_S5_burned.png    |                 |         |    |      |                         |  |                   | Mar 29th, 10:39 pm |                                                     |                              | PNG          |         |                    |
|                                                                                | 0479959_PE619105_S5_burned(1).png |                 |         |    |      |                         |  |                   | Mar 29th, 10:39 pm |                                                     |                              | PNG          |         |                    |
|                                                                                | Sky-Photos-wpc20011551.jpg        |                 |         |    |      |                         |  |                   | Mar 29th, 5:08 pm  |                                                     |                              | <b>JPEG</b>  |         |                    |
|                                                                                | 990                               | $\sqrt{2}$<br>э | $\odot$ |    |      | <b>FXNBRBTOOHOM</b>     |  |                   |                    | $\bullet \qquad \qquad \bullet \qquad \blacksquare$ |                              |              |         |                    |

Gambar 2.5 Jendela kerja Photoshop CC 2017

### <span id="page-27-2"></span><span id="page-27-0"></span>**2.6 Tinjauan Penelitian Terdahulu**

*Virtual reality* merupakan teknologi yang sudah lama berkembang, oleh karena itu terdapat banyak referensi penelitian yang dapat dijadikan acuan dan pembanding dengan topik tugas akhir ini. Berikut adalah hasil studi literatur dari penelitian- penelitian yang relevan terhadap topik penelitian ini.

<span id="page-27-1"></span>

| Judul                    | <b>Tahun</b><br><b>Terbit</b> | Nama Peneliti   | <b>Platform</b> | Fitur              |  |  |
|--------------------------|-------------------------------|-----------------|-----------------|--------------------|--|--|
| Pembuatan                |                               |                 |                 | Menampilkan model  |  |  |
| Aplikasi 3D Viewer       |                               |                 |                 | bangunan Hotel     |  |  |
| <i>Mobile</i> dengan     |                               | Berta Sihite,   |                 | Majapahit Surabaya |  |  |
| Menggunakan              | 2013                          | Febriliyan, dan | Mobile          | pada tahun 1940,   |  |  |
| <b>Teknologi Virtual</b> |                               | Nifsu Asrul     |                 | menampilkan video  |  |  |
| <b>Reality (Studi</b>    |                               | Sani            |                 | sejarah "Gerakan   |  |  |
| <b>Kasus: Perobekan</b>  |                               |                 |                 | Merah Putih"       |  |  |
| bendera Belanda di       |                               |                 |                 |                    |  |  |

Tabel 2.3 Tinjauan penelitian terdahulu

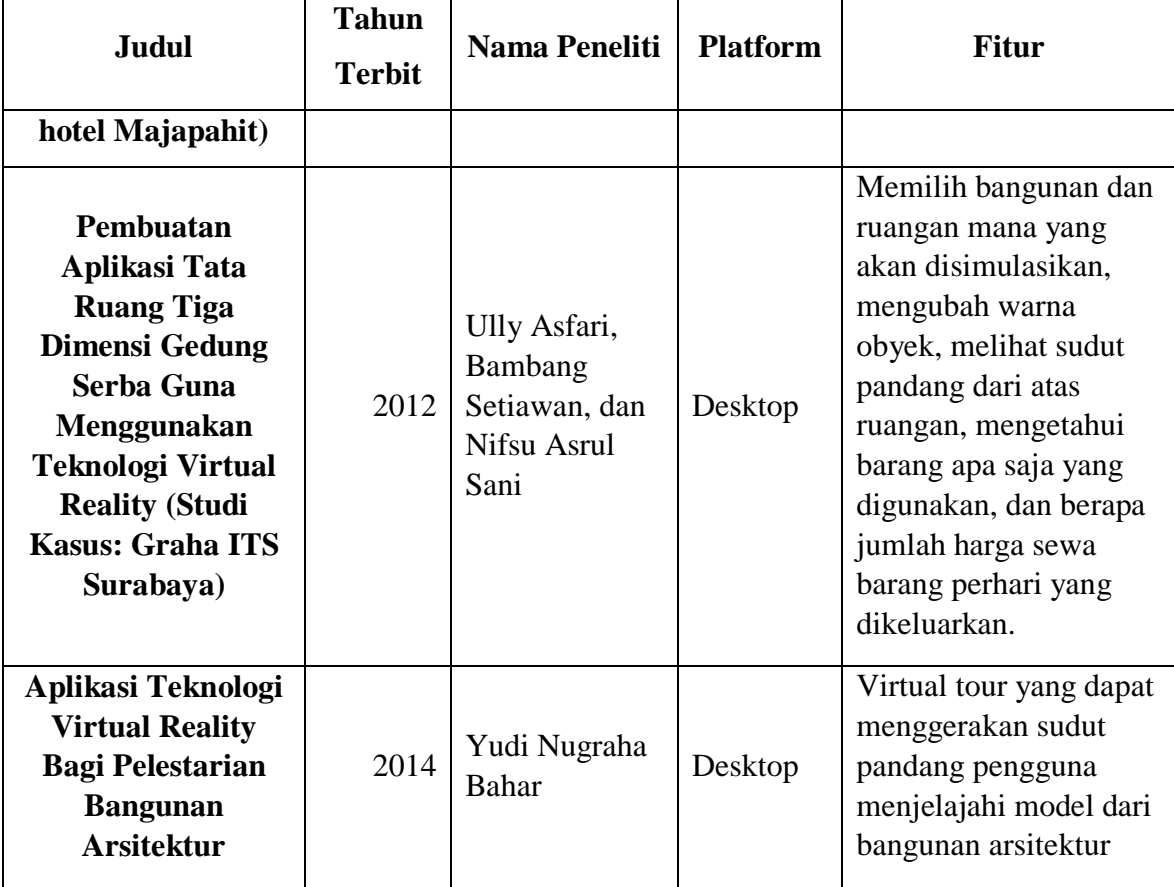

Berdasarkan penelitian di atas, terdapat dua penelitian yang masih menggunakan *platform desktop* dan satu penelitian sudah menggunakan *platform mobile.* Akan tetapi pada penelitian pertama yang menggunakan *platform mobile,* output yang dihasilkan masih berupa visualisasi dalam bentuk video yang berarti belum dinamis. Untuk penelitian kedua dan ketiga merupakan kategori virtual reality yang dapat mengakses obyek secara interaktif, akan tetapi *platform* yang digunakan masih berbasis desktop sehingga masih memiliki kekurangan dalam hal mobilitas dari aplikasi yang dikembangkan.

Dari kesimpulan yang didapat, terdapat beberapa fitur sebagai aspek pembeda antara ketiga penelitian yang pernah dilakukan dengan tugas akhir ini. Terutama dalam pengembangan aplikasi tugas akhir ini output yang dihasilkan, diharapkan dapat menghasilkan visualisasi yang interaktif sekaligus memiliki tingkat mobilitas yang tinggi.

### **BAB III METODE PENELITIAN**

<span id="page-29-0"></span>Pada bab ini membahas metode penelitian dan perencanaan yang digunakan dalam penelitian. Penelitian dibagi menjadi beberapa tahap yang saling berkaitan, mulai dari tahap analisis kebutuhan hingga pengujian.

#### <span id="page-29-1"></span>**3.1 Analisis Kebutuhan**

### <span id="page-29-2"></span>**3.1.1 Analisis Kebutuhan Masukan**

Kebutuhan masukan didapatkan dari alur kerja aplikasi secara fungsional, antara lain:

- a. Pengguna memilih menu yang terdapat pada halaman aplikasi dengan cara menekan tombol yang terdapat pada remot kontrol.
- b. Pengguna berjalan mau dan mundur dengan cara mengayunkan ibu jari ke atas atau ke bawah pada *touch pad* yang terdapat pada remot kontrol.
- c. Pengguna memilih obyek yang akan diganti warna dan teksturnya dengan cara menekan tombol yang terdapat pada remot kontrol.

### <span id="page-29-3"></span>**3.1.2 Analisis Kebutuhan Proses**

Kebutuhan proses didapatkan dari alur kerja aplikasi secara fungsional, antara lain:

- a. Proses mengakses halaman *home.*
- b. Proses mengakses halaman pilih kawasan.
- c. Proses mengakses halaman pilih unit.
- d. Proses mengakses halaman bantuan.
- e. Proses mengubah posisi dengan gerakan maju dan mundur.
- f. Proses mengganti warna dan tektsur obyek.
- g. Proses mereset warna dan tekstur obyek.

### <span id="page-29-4"></span>**3.1.3 Analisis Kebutuhan Keluaran**

Kebutuhan keluaran didapatkan dari alur kerja aplikasi secara fungsional, antara lain:

a. Halaman *home* berupa halaman awal pada saat masuk ke aplikasi dan dapat diakses saat pertama kali masuk ke aplikasi. Halaman pilih kawasan berupa halaman yang berisi tentang informasi kawasan dan terdapat pilihan untuk mengakses ke halaman unit.

- b. Halaman unit berupa halaman yang berisi tentang informasi dari unit apartemen dan terdapat pilihan untuk mengakses kondisi ruangan secara virtual.
- c. Halaman bantuan berupa halaman yang berisikan tentang panduan penggunaan aplikasi sehingga pengguna dapat mendapatkan informasi lengkap saat mengoperasikan aplikasi.
- d. Pengguna dapat melakukan gerakan maju dan mundur sesuai kebutuhan saat mensimulasikan ruangan secara virtual.
- e. Pengguna dapat mengganti warna obyek dan tekstur yang diinginkan.

### <span id="page-30-0"></span>**3.1.4 Analisi Kebutuhan Non Fungsional**

- a. Analisis Kebutuhan Perangkat Keras *(Hardware)*
	- 1. *Personal Computer (PC)* dengan spesifikasi prosesor *intelcore* i5, *Random Access Memory (RAM)* 4GB, Nvidia Geforce GT 740M, *Memory Storage (Hard disk)*  500GB
	- 2. *Samsung Gear VR 2017 + Controller*
	- 3. *Smartphone* dengan *minimal recuirement Samsung Galaxy S6*, sesuai standar minimal dari *Samsung Gear VR*
- b. Analisis Kebutuhan Perangkat Lunak
	- 1. Sistem Operasi minimal Windows 7 atau Mac OS X
	- 2. *Game Engine Unity 3D*
	- 3. *Oculus Ultilities*
	- 4. *Software 3D Modelling Blender*
	- 5. *Oculus Software Development Kit*
	- 6. Sistem Operasi Android

### <span id="page-30-1"></span>**3.2 Perancangan Aplikasi**

### <span id="page-30-2"></span>**3.2.1 Perancangan HIPO**

Perancangan HIPO *(Hierarchical Input Proses Output)* adalah alat desain dan teknik dokumentasi dalam siklus pengembangan sistem (Jogiyanto, 2005). Dalam menganalisis kebutuhan yang diperlukan aplikasi ini, maka dibuatlah diagram HIPO yang berguna untuk mendokumentasikan perancangan aplikasi.

a. *Visual Table of Content*

*Visual table of content* adalah diagram yang terdiri dari satu diagram hirarki atau lebih. *Visual table of content* menggambarkan relasi dari setiap tabel secara fungsional dan terstruktur dari suatu aplikasi. *Visual table of content* yang dirancang dalam pembuatan aplikasi ini dapat dilihat pada Gambar 3.1.

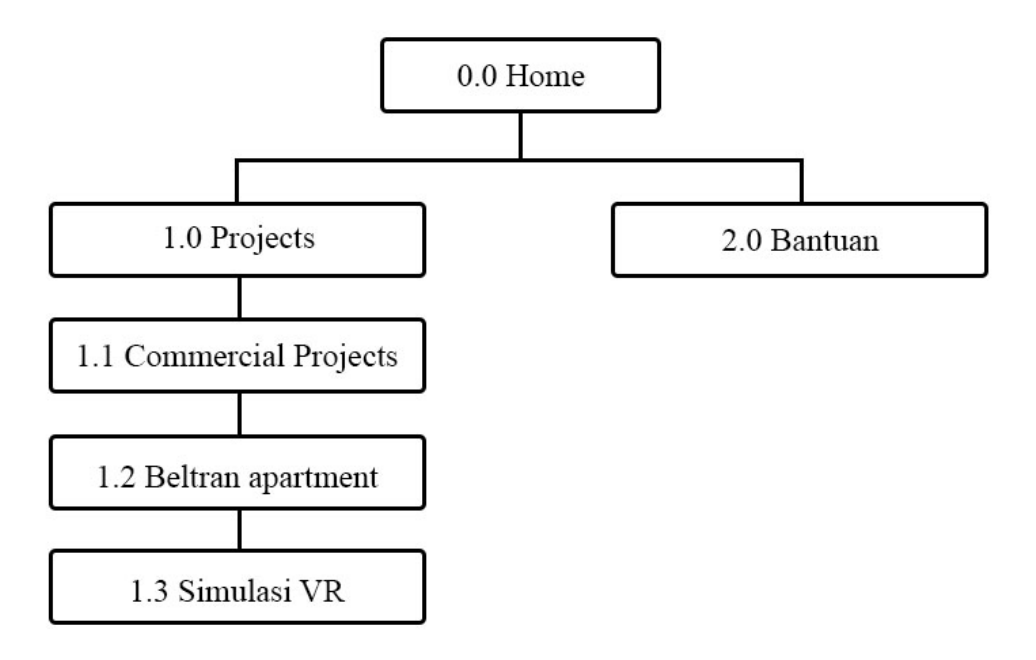

Gambar 3.1 *Visual table of content*

<span id="page-31-0"></span>Gambar 3.1 dijelaskan sebagai berikut:

1. 0.0 Home

Halaman ini adalah halaman menu utama yang akan ditampilkan pada saat pertama kali aplikasi diakses.

2. 1.0 Commercial Projects

Menu yang akan mengarahkan pengguna ke halaman menu kawasan.

3. 2.0 Bantuan

Menu yang akan mengarahkan pengguna ke halaman bantuan.

4. 1.1 Commercial Project

Halaman ini adalah halaman yang menampilkan informasi kawasan yang sedang dikembangkan oleh perusahaan.

5. 1.2 Beltran Apartment

Halaman ini adalah halaman yang menampilkan informasi dari unit terdapat pada *beltran apartment.*

6. 1.3 Simulasi VR

Halaman ini adalah tampilan dari simulasi *virtual reality* dari unit tipe studio beltran apartment.

#### b. *Overview Diagram*

Overview diagram atau yang biasa disebut diagram ringkasan adalah diagram yang menunjukan secara garis besar hubungan dari input, proses, dan output. *Overview Diagram* dapat dilihat pada Gambar 3.2.

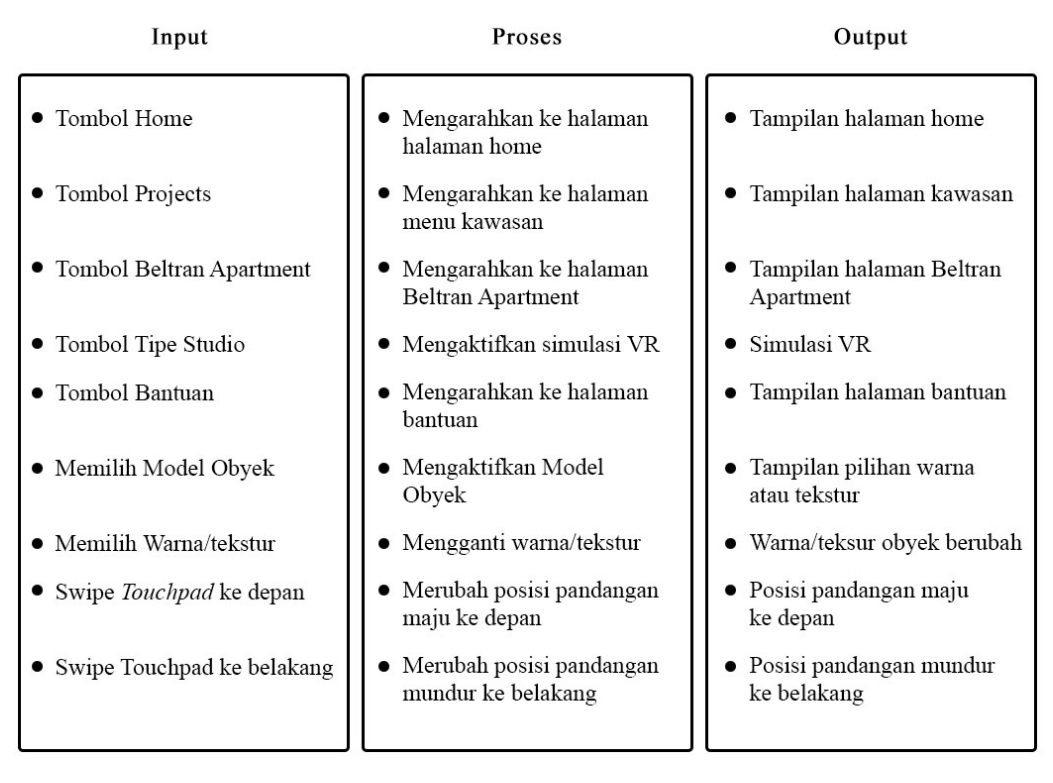

Gambar 3.2 *Overview diagram*

<span id="page-32-0"></span>Terdapat 9 masukan *(input),* 9 proses, dan 9 keluaran *(output)* pada aplikasi ini, dan akan dijelaskan sebagai berikut:

- 1. Ketika tombol *home* ditekan, akan menjalankan proses yang mengarahkan ke halaman Menu Utama *(Home).* Kemudian menampilkan halaman *home.*
- 2. Ketika tombol *projects* ditekan, akan menjalankan proses yang mengarahkan ke halaman Menu Kawasan. Kemudian menampilkan halaman Menu Kawasan.
- 3. Ketika tombol *beltran apartment* ditekan, akan menjalankan proses yang mengarahkan ke halaman *beltran apartment*. Kemudian menampilkan menu dari unit *beltran apartment*.
- 4. Ketika tombol *tipe studio* ditekan, akan mengaktifkan simulasi *virtural reality*. Pengguna akan masuk ke dalam simulasi *virtual reality* model interior.
- 5. Ketika tombol bantuan ditekan, akan menjalankan proses yang mengarahkan ke halaman bantuan. Kemudian pengguna mendapatkan informasi panduan menggunakan aplikasi.
- 6. Pengguna memilih obyek pada simulasi virtual dengan menekan tombol pada remot kontrol *Gear VR*, dan akan menjalankan proses untuk menentukan obyek yang akan dirubah warna ataupun teksturnya. Kemudian menampilkan hasil dari seleksi obyek yang dipilih.
- 7. Pengguna memilih warna/tekstur yang ingin diganti terhadap obyek yang dipilih dengan menekan tombol yang terdapat pada remot kontrol *Gear VR*, akan terjadi proses mengganti warna obyek. Kemudian menampilkan obyek yang sudah dirubah warna/teksturnya.
- 8. Pengguna mengayunkan ibu jari pada *touchpad* yang terdapat pada remot kontrol ke arah depan, yang akan menjalankan proses mengubah posisi pandangan pengguna maju ke arah depan.
- 9. Pengguna mengayunkan ibu jari pada *touchpad* yang terdapat pada remot kontrol ke arah belakang, yang akan menjalankan proses mengubah posisi pandangan pengguna mundur ke arah belakang.
- c. *Detail Diagram*

Detail Diagram menjelaskan tentang setiap isi dan proses yang terdapat pada setiap halaman aplikasi secara rinci sesuai dengan fungsional yang telah dirancang.

1. Halaman Home

Pada halaman Home terdapat 2 tombol pilihan yang dapat diakses oleh pengguna, yaitu Projects dan Bantuan. Setiap tombol ditekan dengan menggunakan remot kontrol *Gear VR.* Ada 2 input, 2 proses, dan 2 output dengan penjelasan berikut ini:

- Ketika tombol *home* ditekan, maka akan terjadi proses untuk mengarahkan ke halaman utama. Keluaran yang didapatkan adalah tampilan halaman *home*.
- Ketika tombol *projects* ditekan, maka akan terjadi proses untuk mengarahkan ke halaman *projects*. Keluaran yang didapatkan adalah tampilan halaman *projects*.
- Ketika tombol bantuan ditekan, maka akan terjadi proses untuk mengarahkan ke halaman bantuan. Keluaran yang didapatkan adalah tampilan panduan penggunaan aplikasi. *Detail Diagram* halaman home dapat dilihat pada Gambar 3.3.

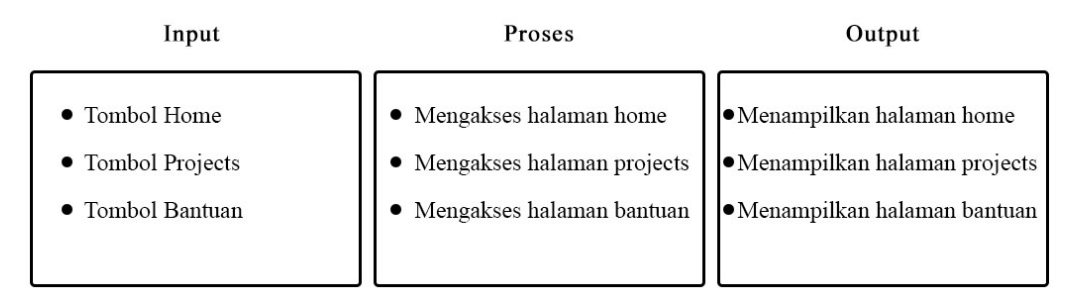

Gambar 3.3 *Detail diagram halaman home*

<span id="page-34-0"></span>2. Halaman Projects

Pada halaman *Projects* terdapat tombol kawasan yaitu Beltran Apartment. Terdapat 1 input, 1 proses, dan 1 output dengan penjelasan berikut ini:

• Ketika tombol beltran apartment ditekan, maka akan terjadi proses untuk mengarahkan ke halaman unit yang dimiliki oleh beltran apartment. Keluaran yang didapatkan adalah tampilan halaman kawasan *beltran apartment.* Detail Diagram halaman *projects* dapat dilihat pada Gambar 3.4.

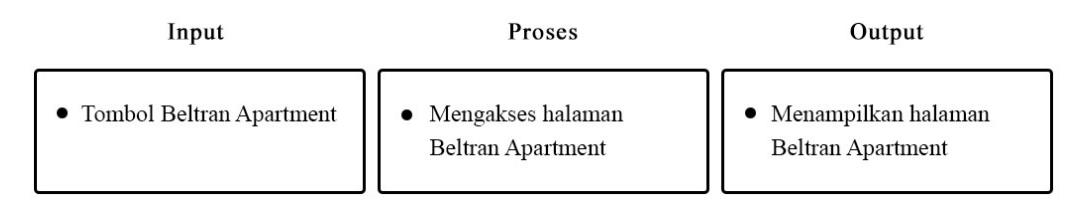

Gambar 3.4 *Detail diagram halaman projects*

### <span id="page-34-1"></span>3. Halaman Kawasan Beltran Apartment

Pada halaman kawasan *beltran apartment* terdapat tombol unit tipe *studio.*Terdapat 1 input, 1 proses, dan 1 output dengan penjelasan berikut ini:

• Ketika tombol unit tipe studio ditekan, maka akan terjadi proses untuk mengaktifkan simulasi *virtual reality.* Keluaran yang didapatkan adalah hasil dari visualisasi *virtual reality* didalam unit tipe *studio*. Detail diagram halaman kawasan beltran *apartment* dapat dilihat pada Gambar 3.5.

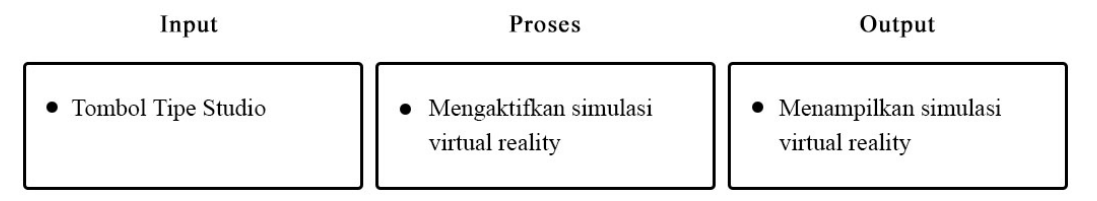

Gambar 3.5 Detail diagram halaman kawasan

### <span id="page-35-0"></span>4. Simulasi Virtual Reality

Pada simulasi ini pengguna melakukan interaksi dengan remot kontrol *Gear VR.*  Pengguna dapat bergerak maju dan mundur dengan cara mengayunkan ibu jari ke depan ataupun ke belakang. Selain itu pengguna juga dapat memilih obyek yang ingin diubah tekstur atau warnanya. Terdapat 4 input, 4 proses, dan 4 output pada proses simulasi *virtual reality*, antara lain:

- Ketika pengguna mengayunkan ibu jari ke arah depan, maka akan terjadi proses untuk memindahkan sudut pandang maju ke arah depan dari simulasi. Keluaran yang didapatkan adalah sudut pandang dari pengguna akan maju kedepan.
- Ketika pengguna mengayunkan ibu jari ke arah belakang, maka akan terjadi proses untuk memindahkan pandangan mundur ke arah belakang dari simulasi. Keluaran yang didapatkan adalah sudut pandang dari pengguna akan mundur ke belakang.
- Ketika pengguna menyeleksi obyek dengan menekan tombol pada remot kontrol, maka akan terjadi proses untuk memilih obyek. Keluaran yang didapatkan adalah obyek terseleksi agar dapat dirubah warna atau teksturnya.
- Ketika obyek sudah terseleksi, pengguna memilih warna atau tekstur yang ingin dirubah pada obyek. Terdapat proses memanggil warna atau tekstur obyek. Keluaran yang didapatkan adalah warna atau tekstur pada obyek dapat diganti sesuai dengan pilihan pengguna. Detail diagram pada simulasi *virtual reality*  dapat dilihat pada Gambar 3.6.
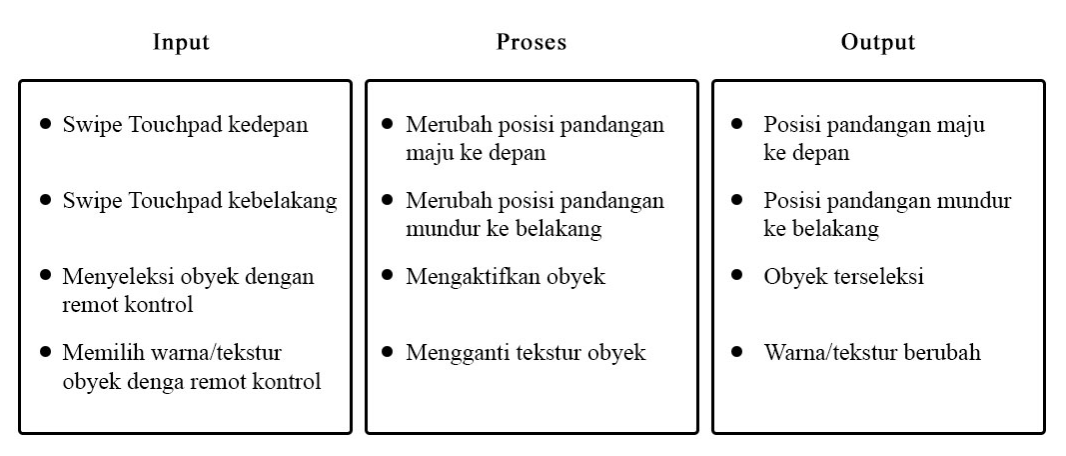

Gambar 3.6 Detail diagram simulasi *virtual reality*

## **3.2.2 Perancangan Antarmuka**

Dalam tahap ini, antarmuka dari aplikasi terdapat 4 halaman dan 1 antarmuka saat simulasi *virtual reality*. Adapun penjelasan dan gambarnya sebagai berikut:

a. Halaman *Home*

Halaman ini terdiri dari nama dan logo perusahaan yaitu Beltran Property Land dan deskripsi singkat tentang perusahaan. Pada halaman ini juga terdapat tiga tombol yaitu tombol *home*, tombol *projects*, dan tombol bantuan. Perancangan antarmuka halaman *home* dapat dilihat pada Gambar 3.7.

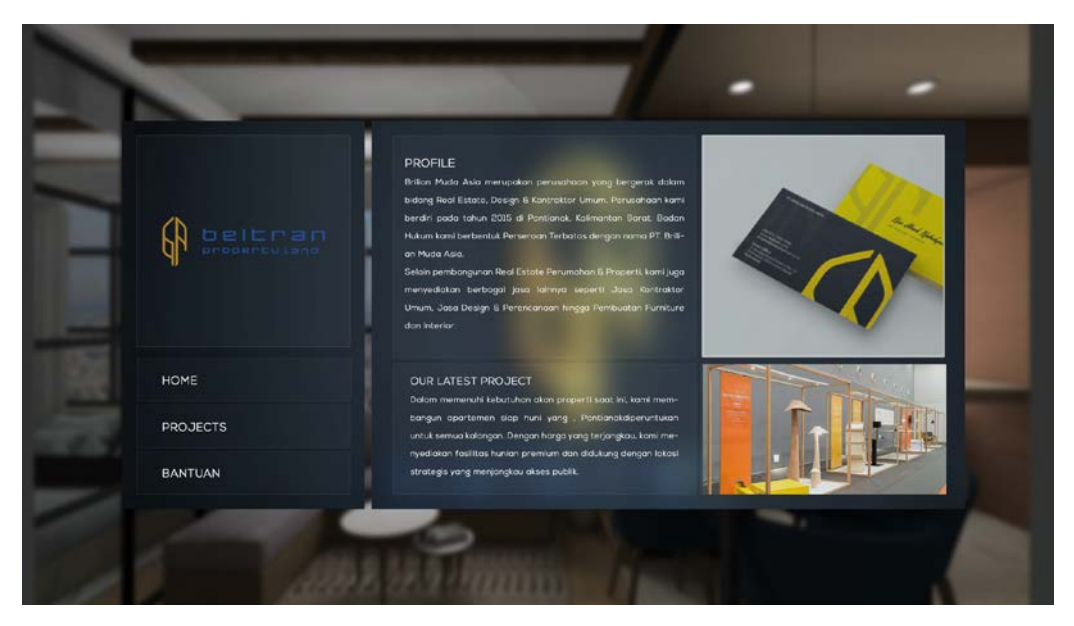

Gambar 3.7 Perancang tampilan halaman home

#### b. Halaman *Projects*

Halaman ini terdiri dari satu kawasan yaitu Beltran Apartement. Halaman ini terdapat satu tombol untuk memilih kawasan Beltran Apartment. Perancangan antarmuka halaman projects dapat dilihat pada Gambar 3.8.

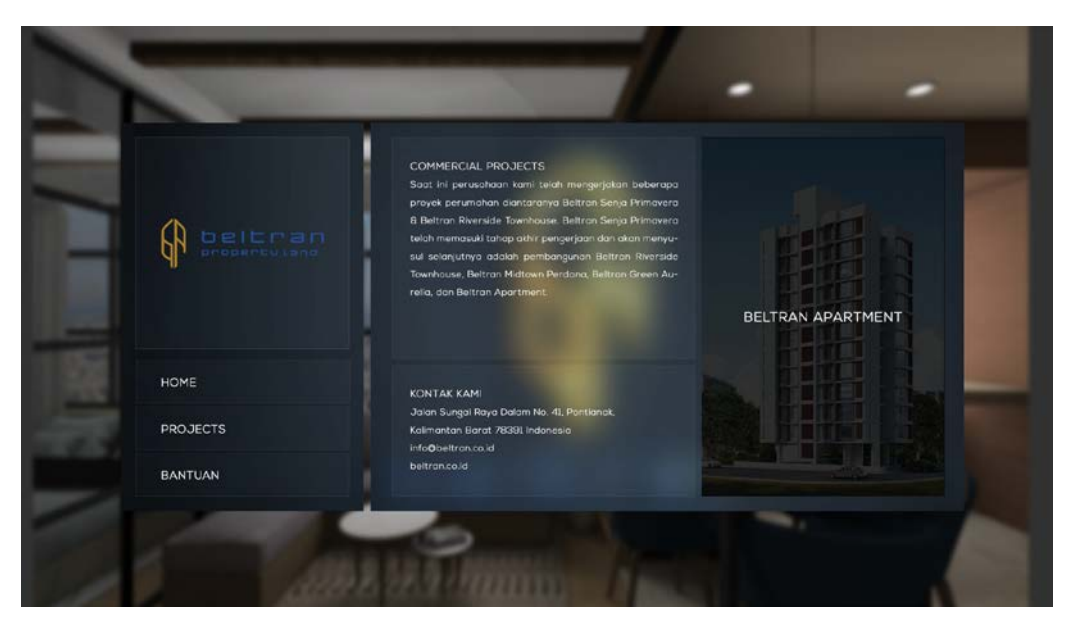

Gambar 3.8 Perancangan tampilan halaman projects

c. Halaman Kawasan Beltran Apartment

Halaman ini terdiri dari nama kawasan properti dan deskripsi dari kawasan Beltran Apartment. Pada halaman ini juga terdapat tombol yaitu tombol untuk memilih unit tipe *studio* dari kawasan Beltran Apartment. Perancangan antarmuka halaman kawasan dapat dilihat pada Gambar 3.9.

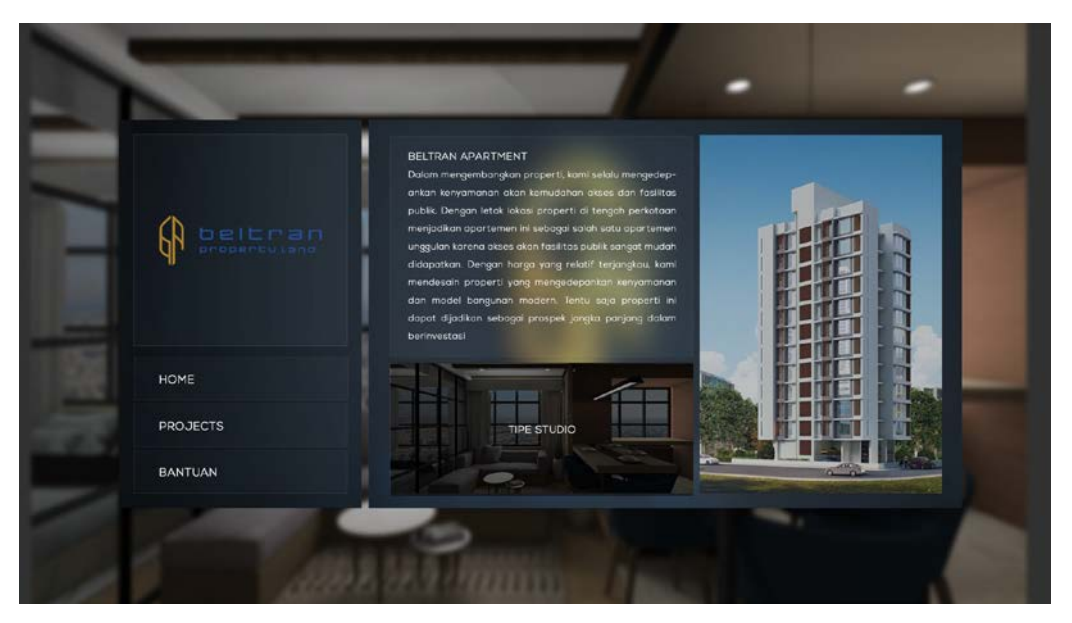

Gambar 3.9 Perancangan tampilan halaman kawasan

## d. Halaman Bantuan

Halaman ini terdiri dari tombol home dan deskripsi tentang penggunaan aplikasi. Perancangan antarmuka halaman bantuan dapat dilihat pada Gambar 3.10.

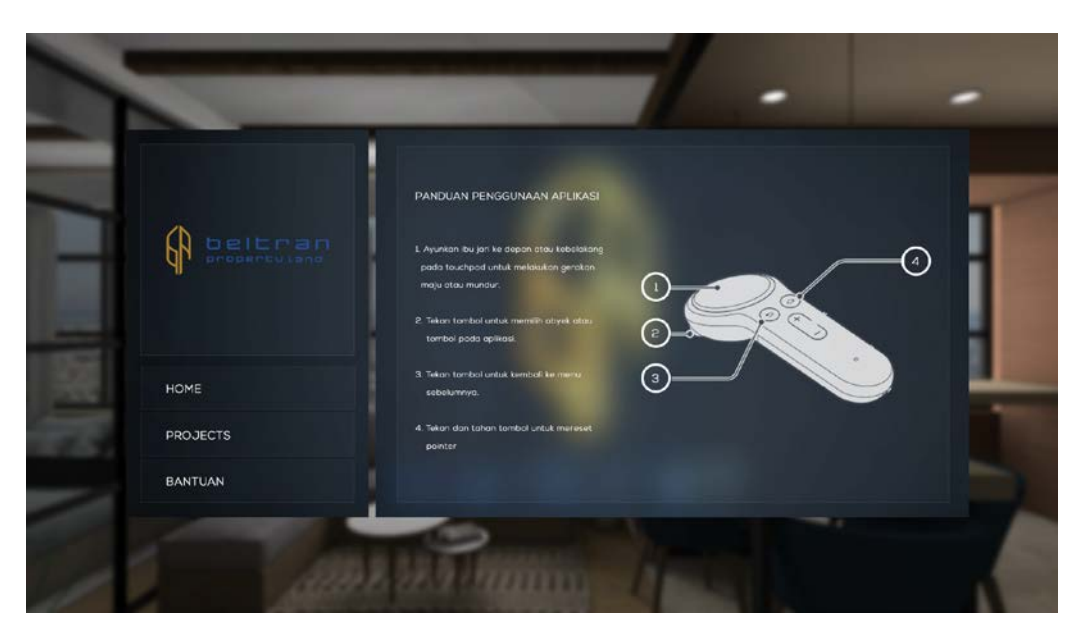

Gambar 3.10 Perancangan tampilan halaman bantuan

## e. Antarmuka Simulasi Virtual Reality

Halaman ini adalah simulasi virtual reality dengan sudut pandang orang pertama. Simulasi yang digambarkan merupakan simulasi real (rasio 1:1). Pada simulasi ini tersedia tombol untuk mengubah warna ataupun tekstur tergantung dari obyek yang

dipilih oleh pengguna. Perancangan Antarmuka dari sumulasi *virtual reality* dapat dilihat pada Gambar 3.11.

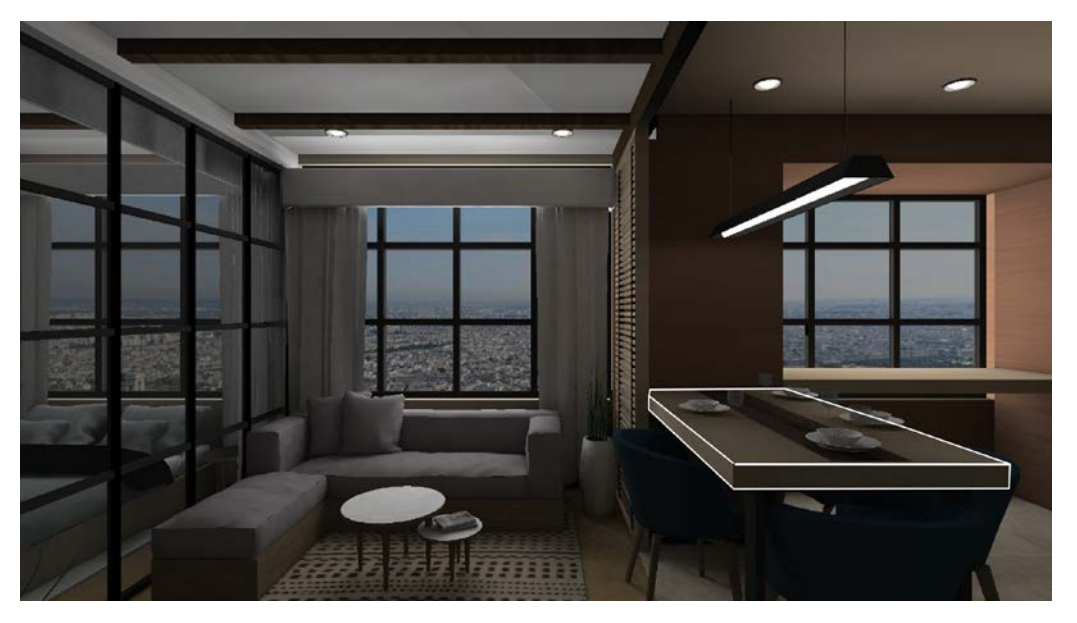

Gambar 3.11 Antarmuka simulasi virtual reality

#### **3.2.3 Pemodelan Interior**

Pemodelan interior adalah membuat obyek 3D yang dapat mensimulasikan lingkungan dengan rasio sebenarnya. Model interior dibuat dengan data yang didapatkan dari pengembang properti Beltran Property Land. Selanjutnya data diolah dengan menggunakan *software modelling Blender.* Proses melakukan modelling dapat dilihat pada Gambar 3.12, Gambar 3.13, Gambar 3.14, Gambar 3.15, Gambar 3.16, dan Gambar 3.17.

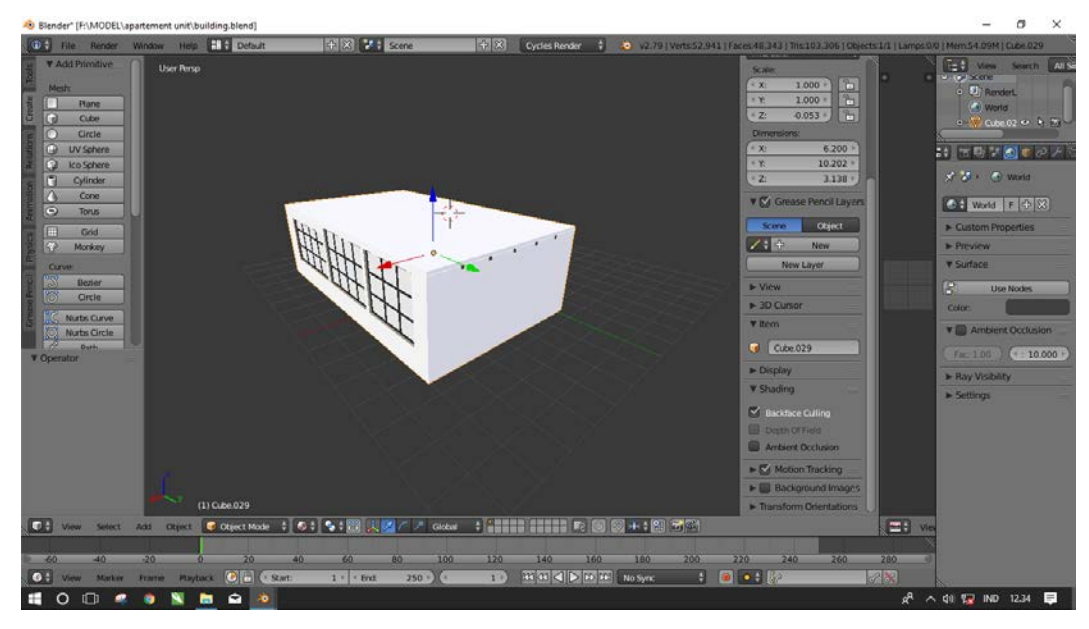

Gambar 3.12 Pemodelan eksterior unit

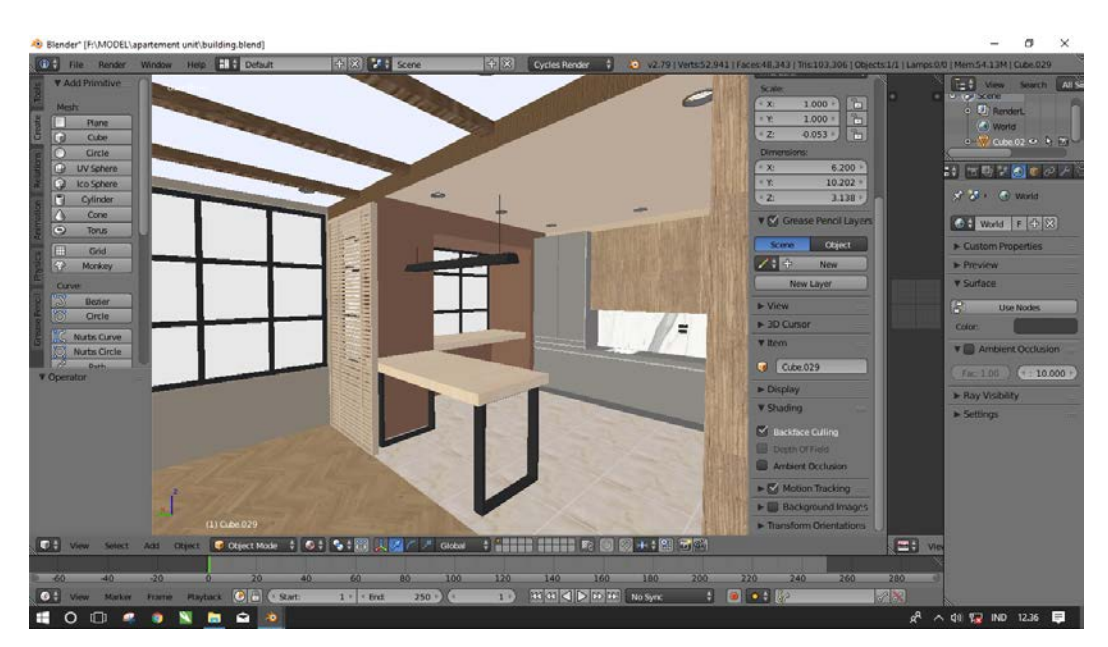

Gambar 3.13 Pemodelan interior unit

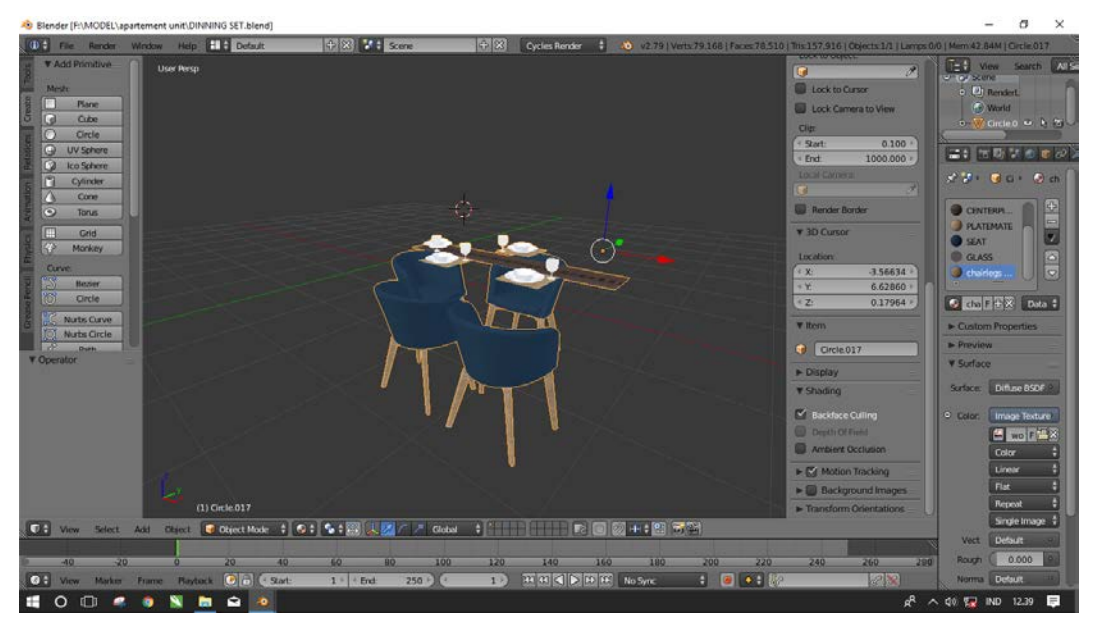

Gambar 3.14 Pemodelan *kitchen set furnite*

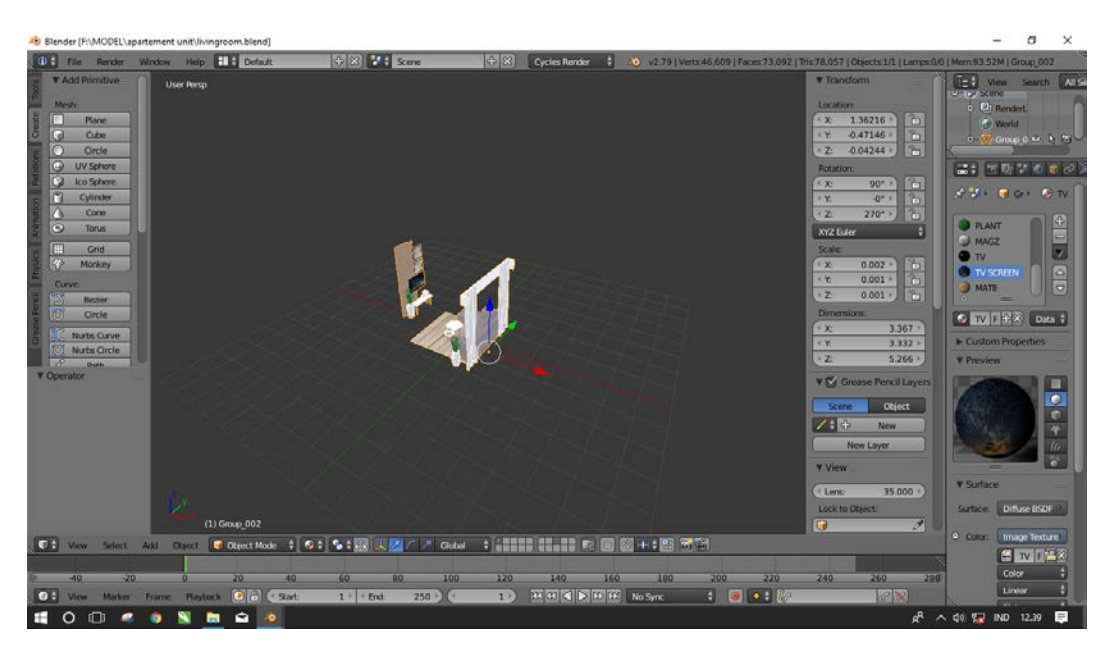

Gambar 3.15 Pemodelan *living room furniture*

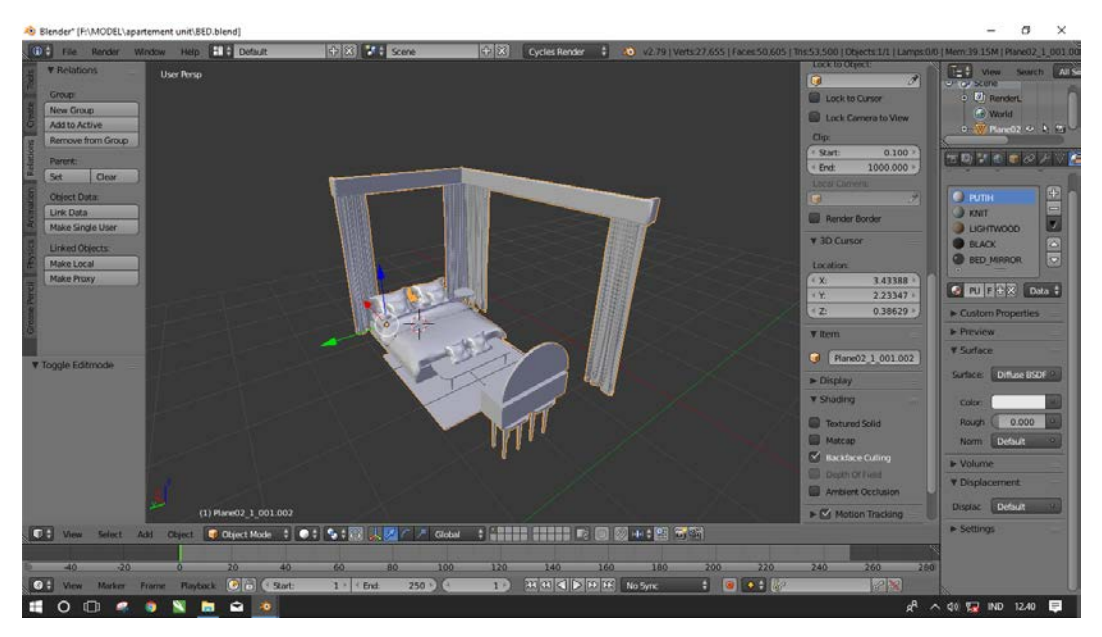

Gambar 3.16 Pemodelan *bed room furniture*

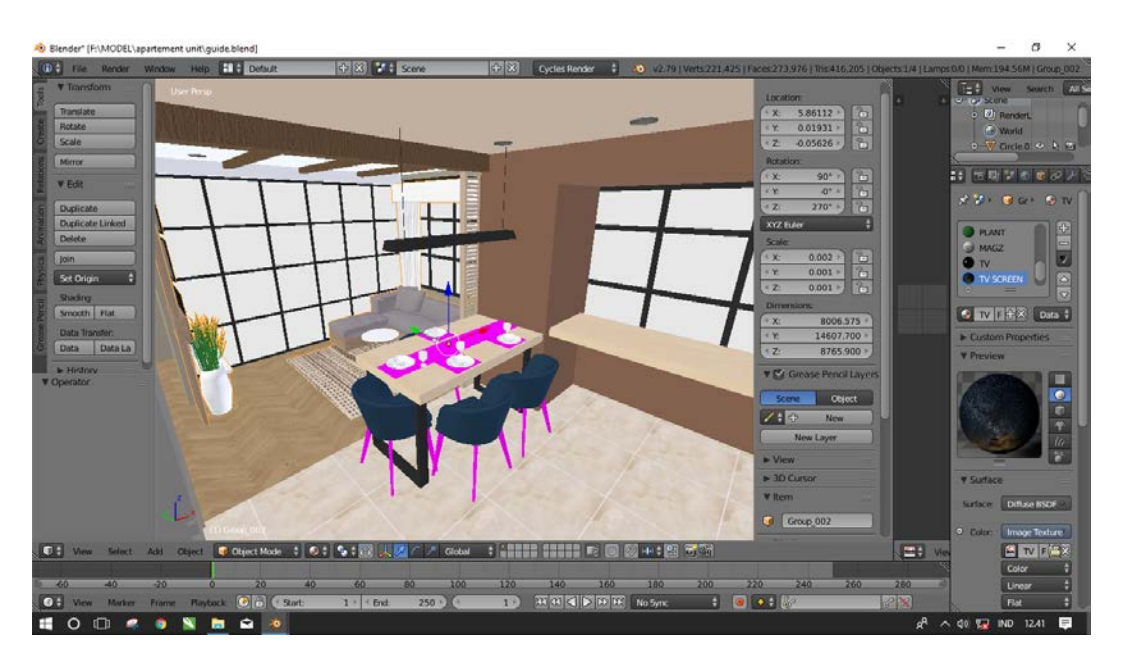

Gambar 3.17 Penggabungan model interior dan exterior

## **3.3 Perancangan Pengujian**

Tahap pengujian dilakukan dengan menerapkan metode pengujian *usability*  (Bauer,2010)*.* Fungsi dari pengujian ini adalah untuk menentukan seberapa mudah pengguna menggunakan antarmuka suatu aplikasi. Sehingga usability sebagai parameter tentang pengalaman pengguna terhadap suatu produk dan sistem atau servis. Adapun prinsip usability yang digunakan diantaranya *learnability, efficiency, satisfaction* (Nielsen, 2012)*.* Pengujian

usability dilakukan dengan melakukan *user testing* dengan memberikan skenario tugas kepada pengguna*.* Adapun skenario tugas dapat dilihat pada tabel 3.1.

| Kode           | <b>Tugas</b>                            |
|----------------|-----------------------------------------|
| T1             | Membuka halaman "Home" aplikasi         |
| T <sub>2</sub> | Membuka halaman "Bantuan" aplikasi      |
| T <sub>3</sub> | Membuka halaman "Projects"              |
| T4             | Memilih tombol "Beltran Apartment"      |
| T6             | Memilih tombol "Tipe Studio"            |
| T7             | Menampilkan pilihan warna/tekstur obyek |
| T <sub>8</sub> | Mengganti warna/tekstur obyek           |
| T <sub>9</sub> | Mereset warna/tekstur obyek             |
| T10            | Kembali ke halaman utama                |

Tabel 3.1 Daftar skenario tugas

Setelah pengguna melakukan skenario tugas, kemudian memberikan penilaian berdasarkan prinsip-prinsip *usability*. Adapun penilaian yang dilakukan dengan menggunakan kuisioner dapat dilihat pada tabel 3.2.

| N <sub>0</sub> | <b>Statement</b>                                                    |            |           | Penilaian |   |    |
|----------------|---------------------------------------------------------------------|------------|-----------|-----------|---|----|
|                | Learnability                                                        | <b>STS</b> | <b>TS</b> | KS        | S | SS |
| 1.             | Tulisan teks pada aplikasi jelas dan<br>mudah dibaca                |            |           |           |   |    |
| 2.             | Menu-menu yang ada pada aplikasi<br>cukup mudah untuk dipahami      |            |           |           |   |    |
| 3.             | Simbol- simbol yang ada pada aplikasi<br>cukup mudah untuk dipahami |            |           |           |   |    |
| 4.             | Aplikasi mudah digunakan                                            |            |           |           |   |    |
|                | <i><b>Efficiency</b></i>                                            | <b>STS</b> | <b>TS</b> | KS        | S | SS |
| 5.             | Ganti warna /tekstur obyek dapat dengan                             |            |           |           |   |    |
|                | mudah dilakukan dengan Virtual Reality                              |            |           |           |   |    |

Tabel 3.2 Daftar statement kuisioner

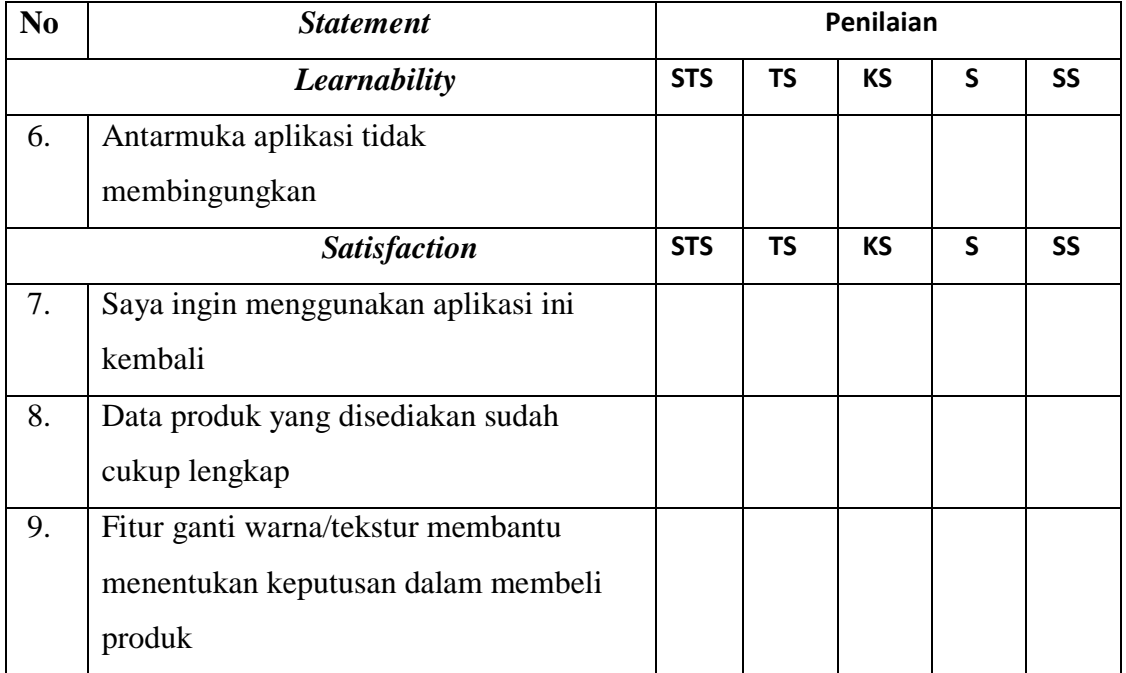

# **3.4 Metode Pengumpulan Data**

Pada proses pengumpulan data dilakukan dengan menggunakan metode sampling. Berikut ini adalah perhitungan yang diterapkan pada rumus *slovin.*

$$
n = (3.1)
$$

| Jawaban             | <b>Bobot Nilai</b> |
|---------------------|--------------------|
| Sangat Tidak Setuju |                    |
| Tidak Setuju        |                    |
| Kurang Setuju       |                    |
| Setuju              |                    |
| Sangat Setuju       |                    |

Tabel 3.3 Tabel bobot nilai

Bobot nilai yang didapatkan pada hasil kuisioner akan dikumpulkan untuk selanjutnya dimasukan pada rumus presentase untuk menghitung hasil dari pengujian.

b. Skor Kriterium

Menghitung skor kriterium dalam menentukan skor *kriterium*, yaitu:

$$
Kriterium=Nilai Skala x \tag{3.2}
$$

Kategori tertinggi adalah 5 dan responden 20 maka dapat dilihat pada Tabel 3.4.

| Kategori Jawaban    | Skor                |
|---------------------|---------------------|
| Sangat Setuju       | $5 \times 20 = 100$ |
| Setuju              | $4 \times 20 = 80$  |
| Kurang Setuju       | $3 \times 20 = 60$  |
| Tidak Setuju        | $2 \times 20 = 40$  |
| Sangat Tidak Setuju | $1 \times 20 = 20$  |

Tabel 3.4 Tabel skor *kriterium*

c. Interval Rating Scale

Berdasarkan hasil dari skor *kriterium*, maka dapat diuraikan *interval rating scale.* interval rating scale dapat dilihat pada Gambar 3.18.

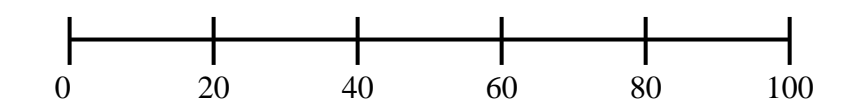

Gambar 3.18 *Internal rating scale*

# d. Tabel Persentase Nilai

Presentase nilai didapatkan dari uraian *interval rating scale*. Presentase nilai dapat dilihat pada Tabel 3.5.

| Kategori Jawaban    | Skor           |
|---------------------|----------------|
| Sangat Tidak Setuju | 0% - 19,99%    |
| Tidak Setuju        | 20% - 39,99%   |
| Kurang Setuju       | 40% - 59,99%   |
| Setuju              | 60% - 79,99%   |
| Sangat Setuju       | $80\% - 100\%$ |

Tabel 3.5 Tabel presentasi nilai

# e. Persentase Persetujuan

Untuk mengetahui jumlah jawaban responden adalah dengan melalui persentase, yaitu:

$$
P = (3.3)
$$

# **BAB IV HASIL DAN PEMBAHASAN**

#### **4.1 Batasan Implementasi**

Batasan implementasi adalah batasan permasalahan yang digunakan dalam pengembangan aplikasi. Sehingga muncul beberapa kondisi yang hanya dapat diterapkan pada aplikasi *virtual reality*, yaitu batasan aplikasi, implementasi perangkat lunak *(software)*, dan implementasi perangkat keras *(hardware).*

#### **4.1.1 Batasan Aplikasi**

Terdapat beberapa batasan dalam pengembangan aplikasi sebagai parameter untuk menetapkan fitur dan interaksi pada simulasi *virtual reality.* Adapun batasan-batasan pada aplikasi adalah sebagai berikut:

- a. Obyek model yang digunakan hanya terdapat 1 model dengan spesifikasi studio.
- b. Model yang interaktif berjumlah 24 model yaitu, dinding ruang tamu, kolom dinding atas ruang tamu, tegel kamar mandi, granit kitchen set, material kayu kamar tidur, sprei kasur tidur, lemari kamar tidur, frame lukisan ruang tengah, material kayu meja makan, sofa kursi ruang makan, material kayu ruang tengah, sofa ruang tengah, meja makan, dinding ruang makan, karpet ruang tengah, hpl ruang tengah, tegel dapur, granit kamar mandi, lemari dapur, frame televisi, peralatan makan, meja rias kamar tidur, meja tidur, gorden ruang tengah.
- c. Terdapat 18 pilihan warna yang dapat diubah pada obyek tertentu.
- d. Terdapat 6 pilihan tekstur yang dapat diubah pada obyek tertentu.
- e. *Virtual Reality* hanya dapat dioperasikan menggunakan *Samsung Gear VR.*

## **4.1.2 Implementasi Perangkat Lunak**

Dalam pengembangan aplikasi *virtual reality* terdapat beberapa perangkat lunak yang digunakan. Adapun beberapa perangkat lunak yang digunakan adalah sebagai berikut:

a. Unity 3D versi 2018.1.0f2

Unity 3D digunakan sebagai perangkat lunak utama yang terintegerasi dengan perangkat lunak lain yang berkaitan dalam pengembangan aplikasi.

b. Blender versi 2.79

Blender digunakan untuk membuat obyek model interior dan exterior pada aplikasi.

- c. Microsoft Visual Studio 2017 Microsoft Visual Studio digunakan untuk menuliskan kode pemrograman pada aplikasi.
- d. Adobe Photoshop CC 2017 Adobe Photoshop CC 2017 digunakan untuk membuat tampilan dari aplikasi dan memberikan efek warna pada perangkat lunak Unity 3D.Sistem Operasi Android versi 8.0.0

Sistem Operasi Android digunakan sebagai sistem operasi pada perangkat *smartphone* untuk menjalankan aplikasi.

e. Sistem Operasi Windows 10

Sistem Operasi Windows 10 digunakan sebagai sistem operasi pada perangkat *personal computer (PC)* untuk menjalankan perangkat lunak dalam pengembangan aplikasi.

## **4.1.3 Implementasi Perangkat Keras**

Dalam pengembangan aplikasi *virtual reality* terdapat beberapa perangkat lunak yang digunakan. Adapun beberapa perangkat keras yang digunakan adalah sebagai berikut:

- a. *Random Access Memory (RAM)* dengan kapasitas sebesar 16GB*.*
- b. Processor AMD Ryzen 7 dengan kecepatan 3,0 GHz.
- c. Kartu grafis NVDIA GTX 1060 6GB
- d. Smartphone Samsung Galaxy S8
- e. Samsung Gear VR 2017
- f. Hard Disk dengan kapasitas 1TB

#### **4.2 Implementasi Program**

Perangkat lunak Unity dapat mengolah beberapa bahasa pemrograman, salah satunya bahasa pemrograman C# yang digunakan untuk membangun aplikasi. Agar aplikasi virtual reality menjadi lebih interaktif, maka diperlukan suatu fungsi beriorientasi obyek untuk mengimplementasikan fitur interaktif pada aplikasi virtual reality. Terdapat dua fungsi utama pada aplikasi ini, antara lain:

a. Pemanggilan fungsi menampilkan opsi ganti warna/tekstur

Untuk mengimplementasikan obyek yang dinamis, dibuatlah satu *script* yang berisi fungsi untuk menampilkan opsi warna/tekstur. Pemanggilan fungsi menampilkan opsi warna/tekstur dapat dilihat pada Gambar 4.1.

```
void Awake()
10Ė
11€
                 aktifkan = false;
1213
                 AktifAtauTidak();
14
             Y.
15
16
            void AktifAtauTidak()
       Ė
17\overline{f}if (aktifkan == true)
18Ė
19Ŧ
                     Objeknya = new List<GameObject>();
20
                     foreach (Transform t in transform)
21
       Ė
224
                          Objeknya.Add(t.gameObject);
23<sub>0</sub>t.gameObject.SetActive(true);
24
                      <sup>1</sup>
25
26
                 J.
                 else
27Ė
                 €
28
                     Objeknya = new List<GameObject>();
29
                     foreach (Transform t in transform)
30
31
                      Æ
                          Objeknya.Add(t.gameObject);
32
33
                          t.gameObject.SetActive(false);
٦Д
                      <sup>1</sup>
                 ł
35
36
            j.
3738
            void Update () {
       Ė
                 if (OVRInput.Get(OVRInput.Button.Back))
       ò
39
40
                 Ŧ
41
                      if(aktifkan == true)
       Ė
42
                      ł
43
                          aktifkan = false;
                     P)
\overline{a}else
45
      Ė
46
                      ſ
                          aktifkan = true:
47
48
                      ŀ
                 ŀ
49
                 AktifAtauTidak();
50
```
Gambar 4.1 *Script* memanggil fungsi menampilkan opsi ganti warna/tekstur

Untuk menampilkan opsi warna/teksur, dilakukan pemanggilan fungsi seperti yang dijelaskan pada Gambar 4.1.

b. Pemanggilan fungsi mengganti warna/tekstur obyek

Setelah opsi warna/tekstur ditampilkan, maka pengguna dapat memilih warna/tekstur obyek. Oleh karena itu, dibuatlah suatu *script* untuk memanggil fungsi mengganti warna/tekstur. Pemanggilan fungsi mengganti warna/tekstur dapat dilihat pada Gambar 4.2.

```
Eusing System.Collections;
 \mathbf{I}\overline{z}using System.Collections.Generic:
       using UnityEngine;
 \overline{\mathbf{z}}\overline{A}Epublic class ChangeColorTexture : MonoBehaviour {
 5
            public GameObject objeknya;
 6
 \overline{7}public int indexMaterial:
            public Texture[] texturenya;
 呆
            public Color[] Warna:
 Q
10
            private Color WarnaAwal;
            private Material[] Materialnya;
11
12void Awake () {
13
               Materialnya = objeknya.GetComponent<Renderer>().materials;
1415
                 Materialnya[indexMaterial].mainTexture = texturenya[0];
                WarnaAwal = Materialnya[indexMaterial].color;
16
                Debug.Log(Materialnya[indexMaterial].name);
17<sup>}</sup>
18
19
20
            public void gantiTexture(int index)
      ĖU
21
            -4
                 Materialnya[indexMaterial].mainTexture = texturenya[index];
22
            \mathbf{r}23
74public void gantiWarna(int index)
25
      Ė.
26
            €
27
                 Materialnya[indexMaterial].color = Warna[index];
            ŀ
28
29
            public void ResetTexture()
38
31
            Æ
32
                 Materialnya[indexMaterial].mainTexture = texturenya[0];
            \mathbf{r}33
34
            public void ResetWarna()
35
      F
36
            Æ
37
                 Materialnya[indexMaterial].color = WarnaAwal;
            \mathbf{r}38
39
       \vert48
```
Gambar 4.2 *Script* memanggil fungsi ganti warna/tekstur

Selain dapat mengganti warna/tekstur, pengguna juga dapat mereset warna/tekstur obyek sesuai dengan warna/tekstur obyek diawal.

## **4.3 Hasil Implementasi Aplikasi**

## **4.3.1 Halaman Utama**

Pada halaman utama terdapat 3 tombol navigasi, yaitu tombol home (halaman utama), projects, dan tombol bantuan. Hasil dari tampilan halaman utama dapat dilihat pada Gambar 4.3.

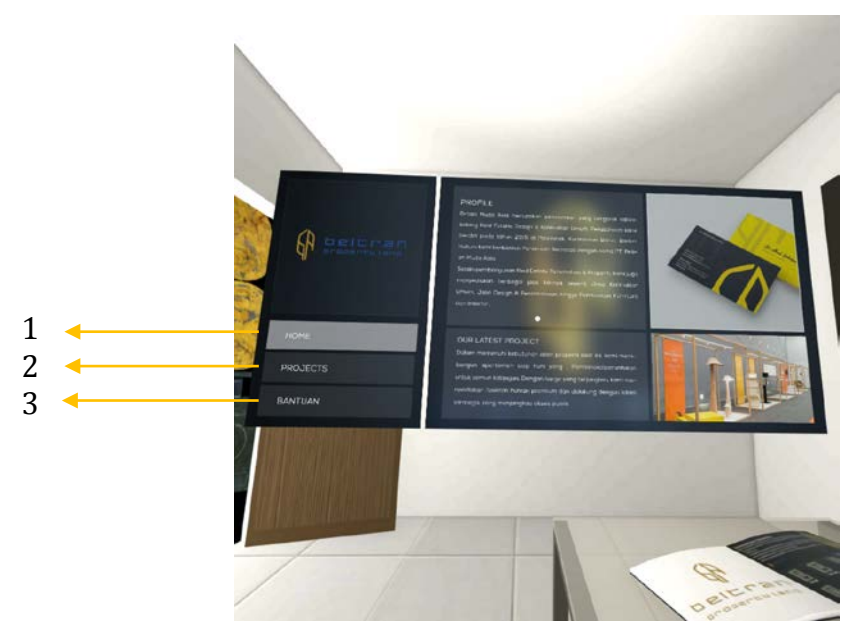

Gambar 4.3 Tampilan halaman utama

Setiap tombol pada halaman utama memiliki fungsi yang berbeda, dengan penjelasan sebagai berikut:

a. Tombol Home

Tombol ini digunakan untuk mengakses halaman home pada aplikasi, halaman home berisi tentang informasi umum perusahaan Beltran Property Land. Ketika tombol home ditekan, maka pengguna akan diarahkan ke halaman home. Tampilan tombol home dapat dilihat pada Gambar 4.3 dengan keterangan anak panah menuju ke nomor 1.

b. Tombol Projects

Tombol ini digunakan untuk mengakses halaman projects pada aplikasi. Ketika tombol ini projects ditekan, maka pengguna akan diarahkan ke halaman projects. Tampilan tombol projects dapat dilihat pada Gambar 4.3 dengan keterangan menuju ke nomor 2.

c. Tombol Bantuan

Tombol ini digunakan untuk mengakses halaman bantuan pada aplikasi. Ketika tombol bantuan ditekan, maka pengguna akan diarahkan ke halaman bantuan. Tampilan tombol bantuan dapat dilihat pada Gambar 4.3 dengan keterangan menuju ke nomor 3.

#### **4.3.2 Halaman Projects**

Halaman projects merupakan halaman yang berisi informasi tentang pekerjaan yang sedang dilaksanakan oleh perusahaan Beltran Property Land. Adapun proyek pembangunan yang sedang dilaksanakan bernama Beltran Apartemen. Selain itu terdapat tombol beltran apartmen yang digunakan untuk mengakses informasi dari unit apartemen. Tampilan halaman projects dapat dilihat pada Gambar 4.4.

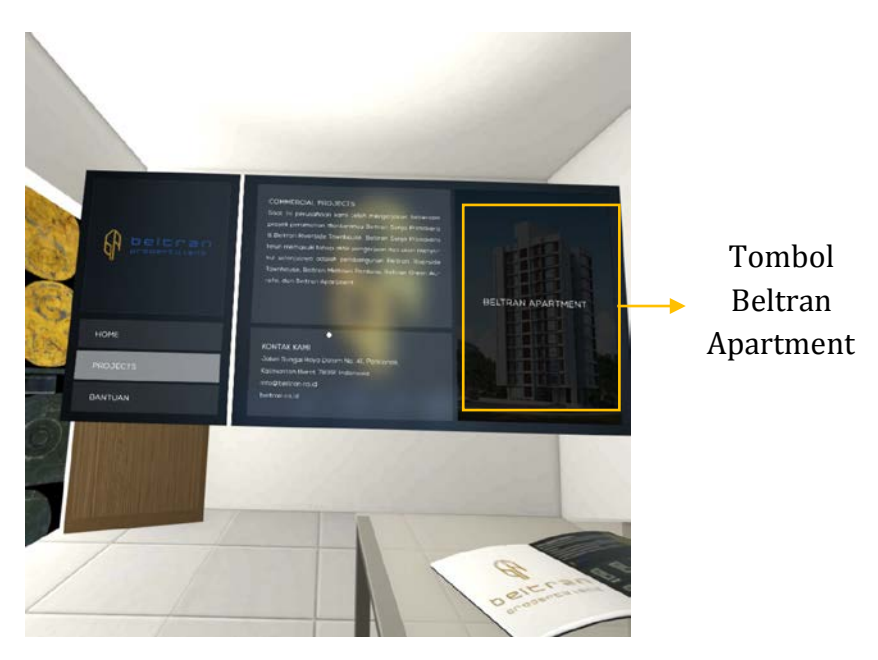

Gambar 4.4 Tampilan halaman projects

#### **4.3.3 Halaman Beltran Apartment**

Halaman beltran apartemen merupakan halaman yang berisi informasi tentang unit Beltran Apartment. Adapun unit yang telah tersedia adalah unit apartemen tipe studio. Tampilan halaman beltran apartment dapat dilihat pada Gambar 4.5.

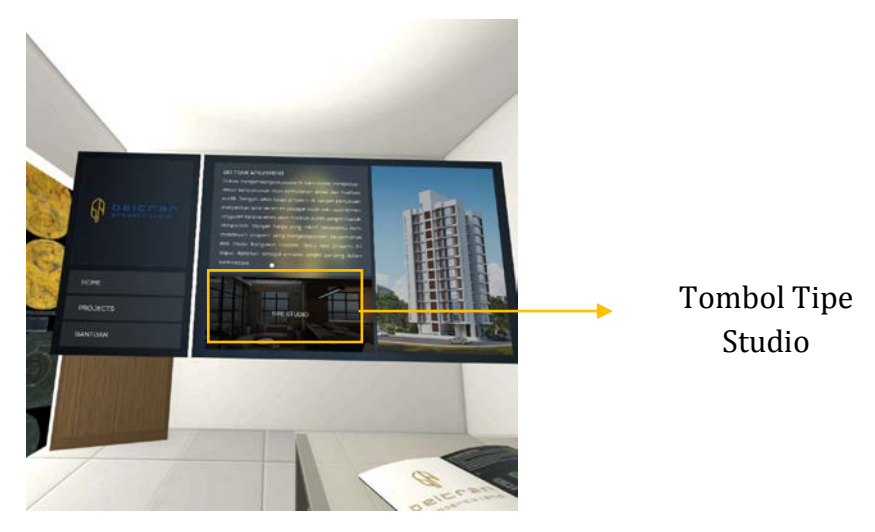

Gambar 4.5 Tampilan halaman beltran apartment

Pada halaman ini terdapat tombol tipe studio. Jika tombol tipe studio ditekan, maka pengguna akan diarahkan untuk mensimulasikan bangunan unit tipe studio dengan virtual reality interaktif.

## **4.3.4 Halaman Bantuan**

Halaman bantuan merupakan halaman yang berisi informasi tentang petunjuk penggunaan aplikasi, khususnya dengan menggunakan remot kontrol dari Samsung Gear VR. Informasi dari halaman bantuan meliputi, cara menyeleksi obyek, cara mengaktifkan fitur ganti warna/tekstur, dan cara berjalan. Tampilan halaman bantuan dapat dilihat pada Gambar 4.6.

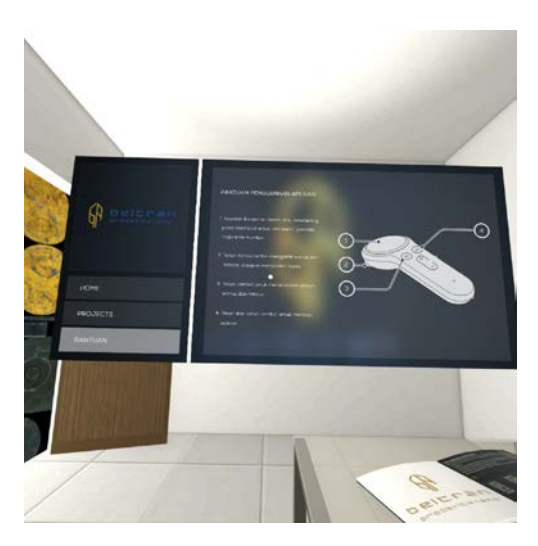

Gambar 4.6 Tampilan halaman bantuan

## **4.3.5 Simulasi Virtual Reality**

Pada simulasi virtual reality, pengguna akan mulai dari pintu masuk unit apartemen. Setelah itu pengguna dapat berinteraksi langsung dengan obyek-obyek yang terdapat pada ruangan apartemen dengan cara mengganti warna dan tekstur. Adapun tampilan awal pada saat simulasi dapat dilihat pada Gambar 4.7.

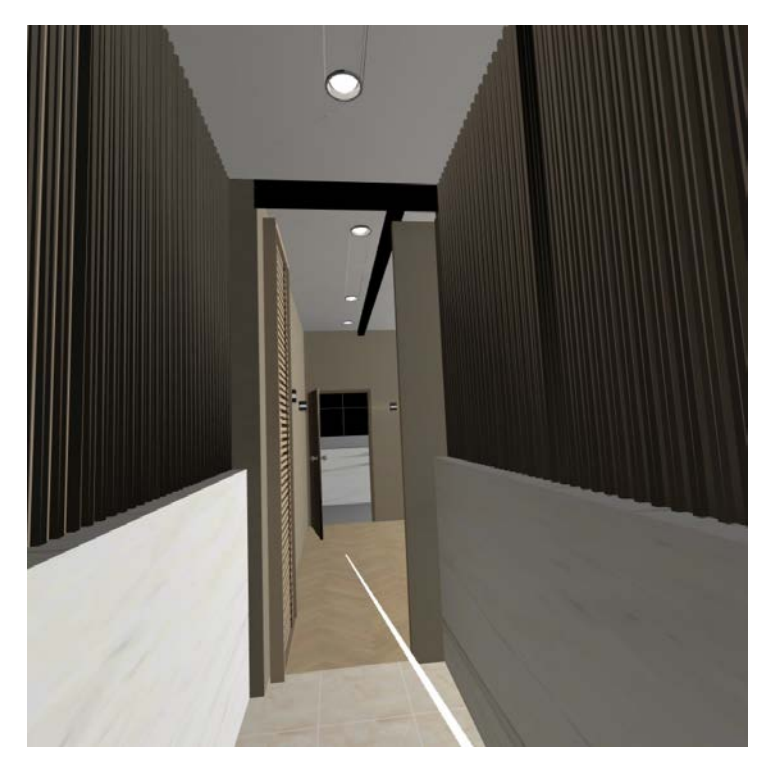

Gambar 4.7 Tampilan antarmuka simulasi *virtual reality*

a. Cara menggunakan remot kontrol Samsung Gear VR

Setelah pengguna masuk ke dalam simulasi virtual reality, pengguna dapat berjalan dengan menggunakan remot kontrol dari Samsung Gear VR. Adapun cara untuk mengoperasikan remot kontrol dapat dilihat pada Gambar 4.8.

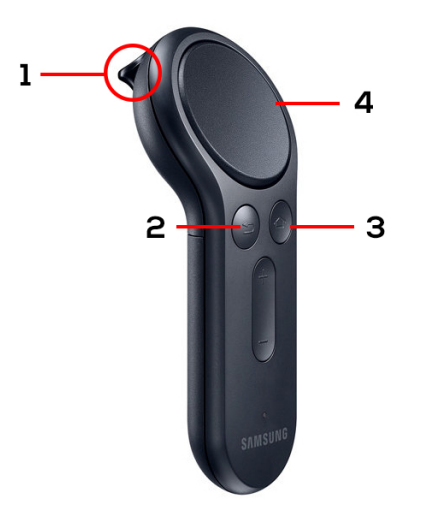

Gambar 4.8 Remot kontrol Samsung Gear VR

Terdapat beberapa tombol yang dapat dioperasikan dengan remot kontrol, antara lain:

1. Tombol Pemicu

Tombol pemicu digunakan untuk memilih setiap obyek yang aktif pada simulasi virtual reality. Tombol pemicu dapat dilihat pada Gambar 4.8 dengan keterangan yg menunjukan angka nomor 1.

2. Tombol Kembali

Tombol kembali digunakan untuk menampilkan opsi warna/tekstur pada simulasi virtual reality. Tombol kembali dapat dilihat pada Gambar 4.8 dengan keterangan yang menunjukan angka nomor 2.

3. Tombol *Touchpad*

Tombol *touchpad* digunakan untuk melakukan gerakan maju dan mundur. *Touchpad*  digunakan dengan cara mengayunkan jari ke atas ataupun kebawah. Tombol *touchpad* dapat dilihat pada Gambar 4.8 dengan keterangan yang menunjukan angka nomor 4.

4. Tombol Home

Tombol home digunakan untuk kembali ke halaman oculus. Selain itu tombol ini juga berfungsi untuk mereset titik awal remot kontrol dengan cara menekan tombol dan ditahan selama 3 detik. Tombol home dapat dilihat pada Gambar 4.8 dengan keterangan yang menunjukan angka nomor 3.

b. Menampilkan opsi ganti warna/tekstur

Simulasi virtual reality ini bersifat interaktif, dimana pengguna dapat merubah warna maupun tekstur pada obyek tertentu. Untuk menampilkan opsi ganti warna/tekstur, pengguna harus menekan tombol kembali pada remot kontrol. Tampilan opsi ganti warna/tekstur dapat dilihat pada Gambar 4.9.

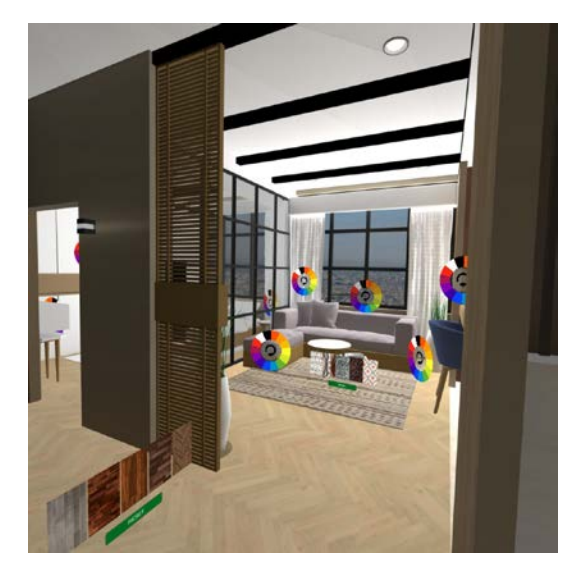

Gambar 4.9 Tampilan opsi ganti warna/tekstur

c. Memilih warna/tekstur

Setelah opsi ganti warna/tekstur tampil, pengguna dapat mengganti warna/tekstur pada obyek tertentu. Hasil dari proses ganti warna/tekstur dapat dilihat pada Gambar 4.10 dan Gambar 4.11.

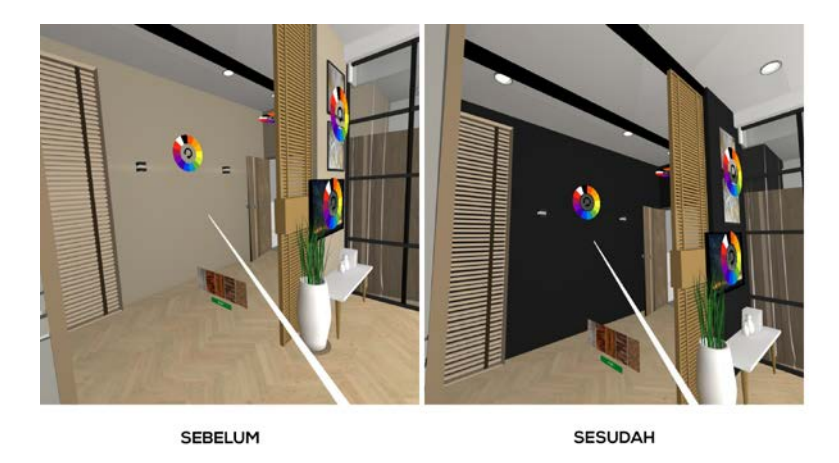

Gambar 4.10 Hasil dari proses mengganti warna obyek

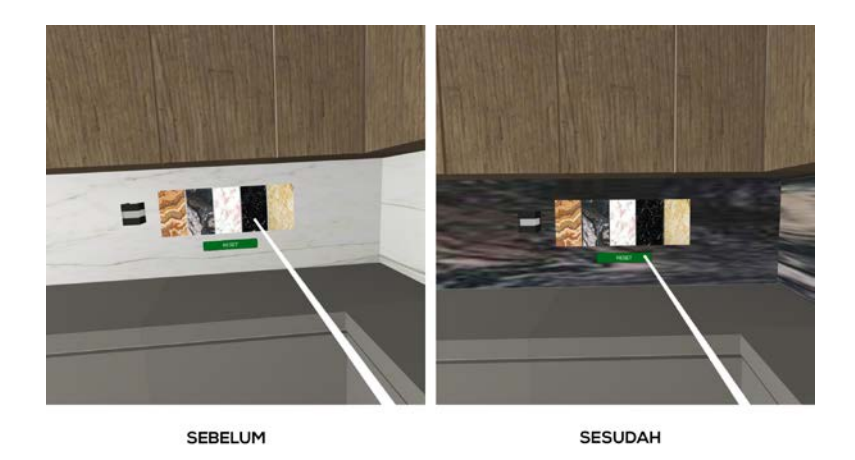

Gambar 4.11 Hasil dari proses mengganti tekstur

d. Mereset warna/tekstur obyek

Selain mengganti warna/tekstur, pengguna juga dapat mereset warna/tekstur obyek. Jika pengguna menekan tombol reset, maka warna/tekstur obyek akan kembali ke warna/tekstur awal. Tombol reset pada obyek dapat dilihat pada Gambar 4.12.

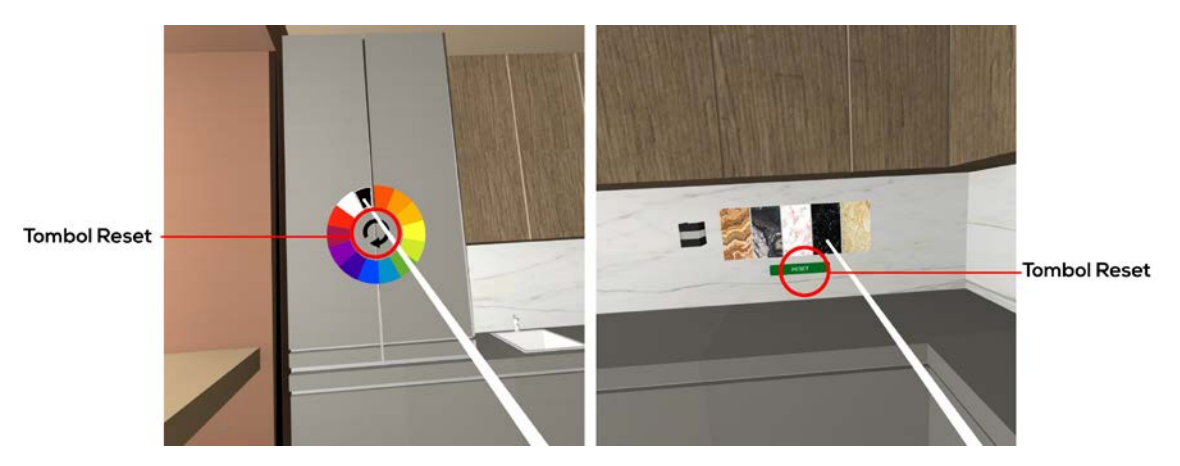

Gambar 4.12 Tampilan tombol reset warna/tekstur

e. Kembali ke menu utama

Setelah pengguna selesai mengganti warna/tekstur ataupun ingin kembali ke halaman utama, pengguna dapat kembali ke tempat dimana kamera/karakter berada pertama kali. Terdapat tombol kembali dan jika dipilih, pengguna akan diarahkan kembali ke menu utama. Tombol kembali dapat dilihat pada Gambar 4.13.

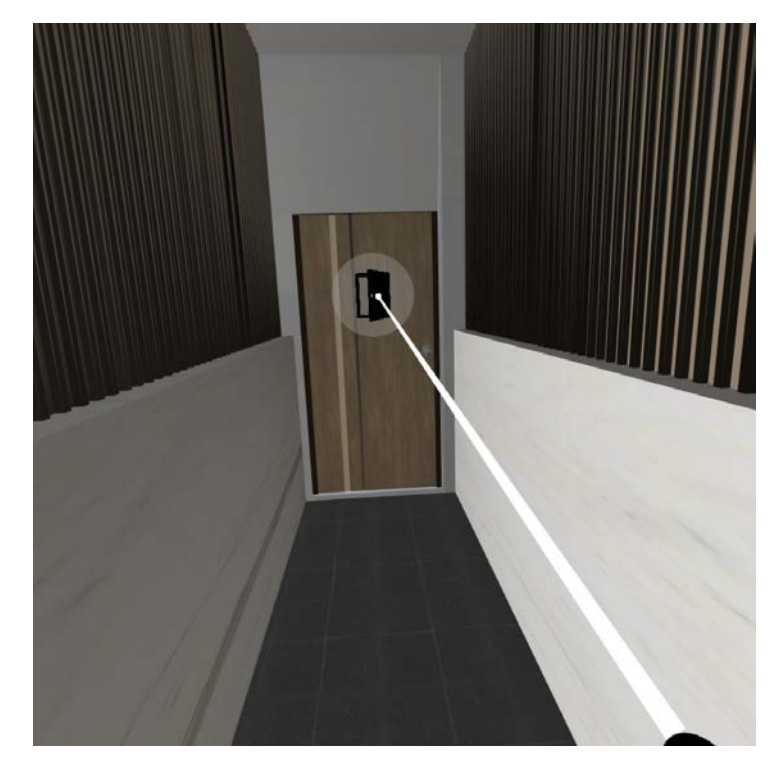

Gambar 4.13 Tombol kembali ke menu utama

## **4.4 Hasil Pengujian Aplikasi**

## **4.4.1 Pengumpulan Data**

a. Pengambilan sampel data responden dengan rumus *slovin*

Dari informasi yang didapatkan dari pemilik perusahaan Beltran Property Land, rata-rata pengunjung yang didapatkan saat pameran berjumlah 25 orang dalam waktu 3 hari masa pameran, yaitu pada hari Jumat, sabtu, dan hari minggu. Dengan kata lain, N=25. Setelah mendapatkan data tersebut, maka angka sampel dihitung dengan menggunakan rumus *slovin* yang tercantum pada persamaan 3.1 sebagai penetapan jumlah responden yang relevan dalam tahap pengujian. Jumlah sampel yang didapatkan dengan menggunakan rumus *slovin* adalah 20 sampel. Jumlah ini adalah jumlah responden digunakan untuk pengujian *usability*. Dokumentasi hasil pengujian aplikasi dapat dilihat pada gambar 4.14.

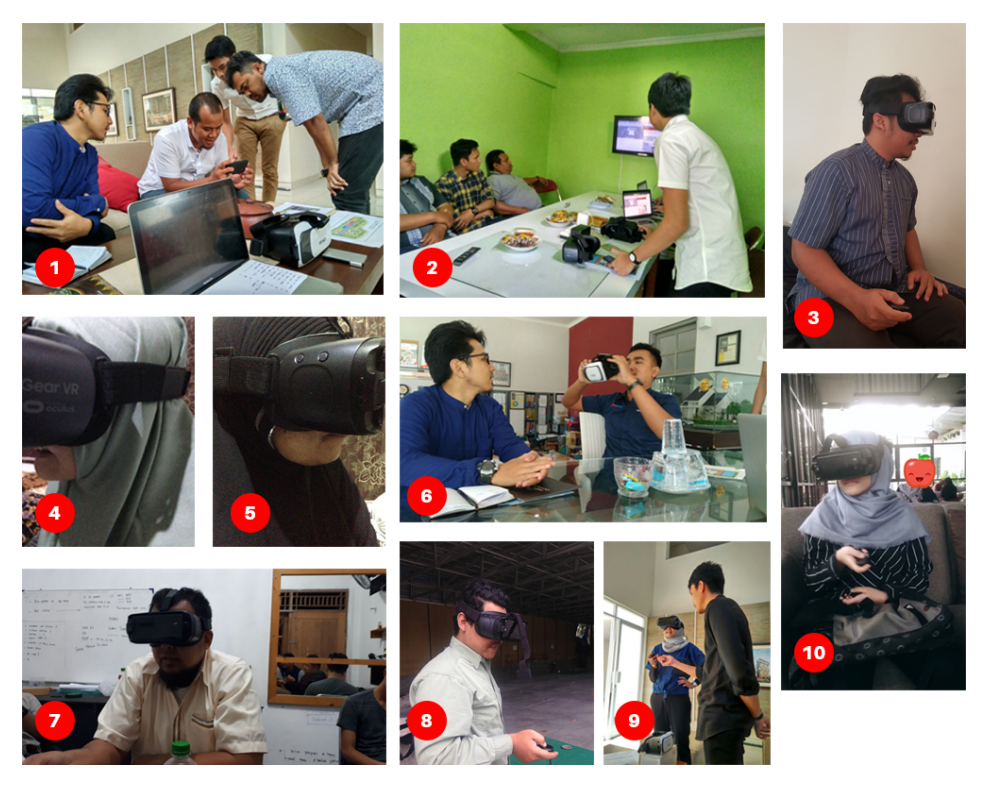

Gambar 4.14 Hasil dokumentasi pengujian aplikasi

Setelah melakukan perhitungan pengumpulan data sebagai angka relevan dalam pengujian, selanjutnya responden yang menguji aplikasi terdiri dari beberapa status sosial, yaitu *marketing* perusahaan properti, firma arsitektur dan interior, manajer proyek perusahaan kontraktor, mahasiswa arsitektur, mahasiswa teknik informatika dan ilmu komputer, dan pegawai swasta. Dalam mencari sampel dilakukan kunjungan langsung terhadap lokasi strategis yang berkompeten untuk memenuhi kriteria pengujian. Adapun lokasi pengujian yang dilakukan, telah didokumentasikan pada Gambar 4.14, dengan keterangan sebagai berikut:

- 1. Lokasi pengujian aplikasi di kantor pemasaran proyek apartemen *Tamansari Amarta Palagan*, Yogyakarta. Pengujian dilakukan oleh 1 orang Kepala Pemasaran, dan 2 orang Staf Pemasaran.
- 2. Lokasi pengujian aplikasi di kantor Wim Biro Arsitek Jalan Palagan Tentara Pelajar No.27, Yogyakarta.
- 3. Lokasi pengujian di Kost Hardika, Kaliurang Km. 12, Yogyakarta. Pengujian dilakukan oleh 1 orang mahasiswa Teknik Informatika.
- 4. Lokasi pengujian di Jalan Tiara Persada, No. 14. Pengujian dilakukan oleh 1 orang mahasiswi Arsitektur.
- 5. Lokasi pengujian di Jalan Tiara Persada, No. 14. Pengujian dilakukan oleh 1 orang pegawai swasta.
- 6. Lokasi pengujian di perusahaan properti Merapi Arsita Graha, Jalan AM. Sangaji No. 64, Yogyakarta. Pengujian dilakukan oleh 2 orang Arsitek dan 2 orang Staf Pemasaran.
- 7. Lokasi pengujian di kantor teknik proyek pengerjaan apartemen Taman Melati Sinduadi, Jalan Jembatan Baru UGM, Yogyakarta. Pengujian dilakukan oleh 1 orang kepala *Procurement* (divisi pembelanjaan material proyek) dan 1 orang staf *Shop Drawing* (administrasi teknik).
- 8. Lokasi pengujian di Baturi Coffee Jalan Tantular No. 60E, Yogyakarta yang sedang direnovasi. Pengujian dilakukan oleh 1 orang Arsitek.
- 9. Lokasi pengujian di kantor pemasaran apartemen The Pallace, Jalan Kaliurang Km. 11. Pengujian dilakukan oleh 2 orang staf pemasaran.
- 10. Lokasi pengujian di Fasade Cafe Jalan Kaliurang Km. 11, Yogyakarta. Pengujian dilakukan oleh 1 orang mahasiswi Teknik Informatika.
- b. Karakteristik Responden

Berdasarkan hasil pengujian yang telah dilakukan kepada 20 responden, didapatkan data berupa karakteristik dari responden yang dapat dilihat pada Gambar 4.15.

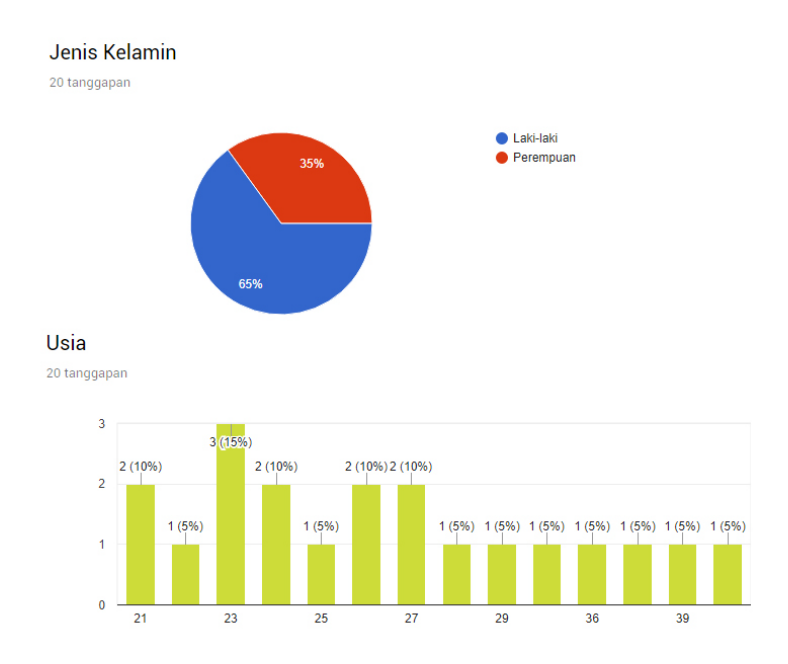

Gambar 4.15 Karakteristik responden pengujian aplikasi

Pada Gambar 4.16 didapatkan data berupa jenis kelamin dari responden terbagi menjadi 2, yaitu laki-laki dan perempuan dengan presentase laki-laki sebanyak 65% dan perempuan sebanyak 35%.

## **4.4.2 Pengolahan Data**

Berdasarkan hasil kuisioner yang disebar kepada responden yang melakukan pengujian aplikasi terdapat beberapa kriteria penilaian dalam tahap pengujian *usability*, yaitu:

a. Tabel bobot nilai

| Jawaban             | <b>Bobot Nilai</b> |
|---------------------|--------------------|
| Sangat Tidak Setuju |                    |
| Tidak Setuju        | 2                  |
| Kurang Setuju       |                    |
| Setuju              |                    |
| Sangat Setuju       |                    |

Tabel 4.1 Tabel bobot nilai

## b. Skor kriterium

Kriterium=Nilai Skala x Responden

| Kategori Jawaban    | <b>Skor</b>         |
|---------------------|---------------------|
| Sangat Setuju       | $5 \times 20 = 100$ |
| Setuju              | $4 \times 20 = 80$  |
| Kurang Setuju       | $3 \times 20 = 60$  |
| Tidak Setuju        | $2 \times 20 = 40$  |
| Sangat Tidak Setuju | $1 \times 20 = 20$  |

Tabel 4.2 Tabel skor kriterium

#### *c. Interval rating scale*

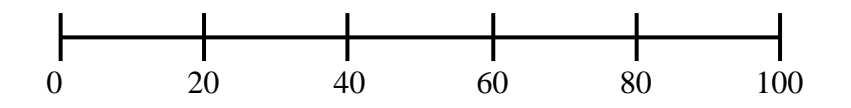

#### d. Tabel presentasi nilai

| Kategori Jawaban    | Skor           |
|---------------------|----------------|
| Sangat Tidak Setuju | 0% - 19,99%    |
| Tidak Setuju        | 20% - 39,99%   |
| Kurang Setuju       | 40% - 59,99%   |
| Setuju              | 60% - 79,99%   |
| Sangat Setuju       | $80\% - 100\%$ |

Tabel 4.3 Tabel presentasi nilai

## e. Persentase persetujuan

20 tanggapan

Adapun pertanyaan yang diajukan telah dipetakan kedalam kategori berdasarkan kriteria pengujian *usability*, yaitu:

a. Learnability

Pada kriteria ini, terdapat beberapa pertanyaan yang diajukan kepada responden melalui kuisioner yang diisi setelah melakukan simulasi terhadap aplikasi. Adapun pertanyaan yang diajukan terkait kriteria *learnability* adalah sebagai berikut:

1. Pertanyaan 1 "Tulisan teks pada aplikasi jelas dan mudah dibaca" dapat dilihat pada Gambar 4.16.

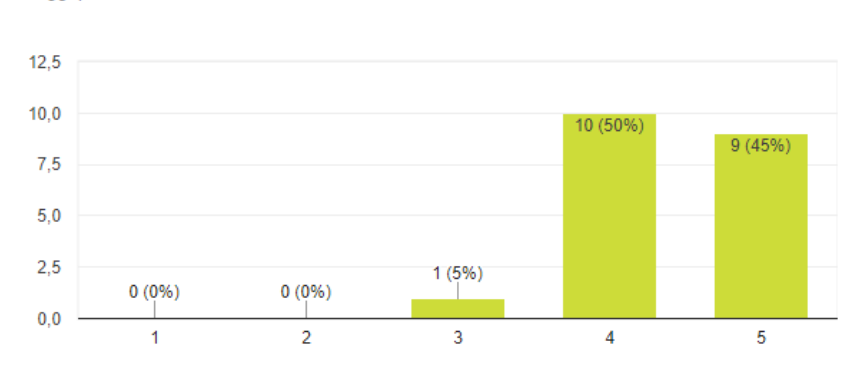

Tulisan teks pada aplikasi jelas dan mudah dibaca

Gambar 4.16 Hasil pengujian *learnability* pada pertanyaan 1

Berdasarkan hasil perhitungan dari indikator *learnability* terhadap pertanyaan 1 adalah sebesar **88%** yang masuk dalam interval 80%-100% yang berarti **sangat setuju.** Sehingga dapat disimpulkan bahwa responden sangat setuju dapat membaca teks yang terdapat dalam aplikasi dengan jelas dan mudah. Terdapat 1 responden yang menjawab setuju (3) dikarenakan tidak adanya protokol untuk membantu responden untuk mengatur fokus pada perangkat *virtual reality.* Tetapi rata-rata responden tidak mengalami masalah pada fokus penglihatan menggunakan perangkat *virtual reality.*

2. Pertanyaan 2 "Menu-menu yang ada pada aplikasi cukup mudah untuk dipahami" dapat dilihat pada gambar 4.17.

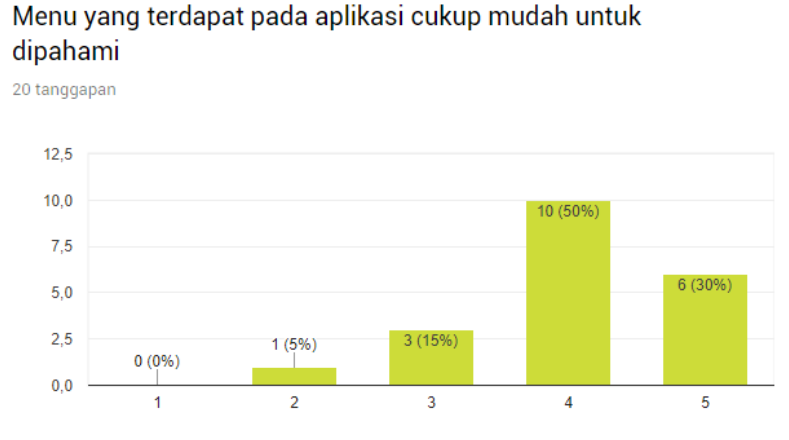

Gambar 4.17 Hasil pengujian learnability pada pertanyaan 2

Berdasarkan hasil perhitungan dari indikator *learnability* terhadap pertanyaan 2 adalah sebesar **81%** yang masuk dalam interval 80%-100% yang berarti **sangat setuju.** Sehingga dapat disimpulkan bahwa responden sangat setuju dapat mengakses menu yang terdapat pada aplikasi dengan mudah. Akan tetapi terdapat 1 responden yang merasa kurang setuju (2) dan 3 responden yang setuju (3), karena menu navigasi pada aplikasi yang terintegerasi pada halaman utama, sehingga responden tersebut merasa kesulitan untuk mengakses simulasi *virtual reality* yang merupakan fitur utama dari aplikasi ini.

3. Pertanyaan 3 "Simbol-simbol yang ada pada aplikasi cukup mudah untuk dipahami" dapat dilihat pada Gambar 4.18.

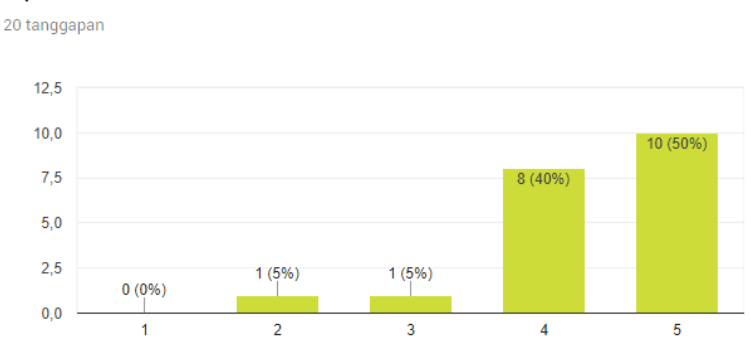

Simbol yang terdapat pada aplikasi cukup mudah untuk dipahami

Gambar 4.18 Hasil pengujian learnability pada pertanyaan 3

Berdasarkan hasil perhitungan dari indikator *learnability* terhadap pertanyaan 3 adalah sebesar **87%** yang masuk dalam interval 80%-100% yang berarti **sangat setuju.** Sehingga dapat disimpulkan bahwa responden sangat setuju dapat memahami simbol-simbol yang terdapat pada aplikasi dengan mudah. Akan tetapi terdapat 1 responden yang kurang setuju (2) dan 1 responden yang setuju (3) dikarenakan keterbatasan tombol pada remot kontrol yang mengharuskan beberapa simbol pada aplikasi diletakan pada saat simulasi virtual, khususnya simbol kembali ke menu utama yang hanya dapat diakses ketika pengguna harus kembali ke posisi awal ketika masuk ke simulasi virtual.

4. Pertanyaan 4 "Aplikasi mudah digunakan" dapat dilihat pada Gambar 4.19.

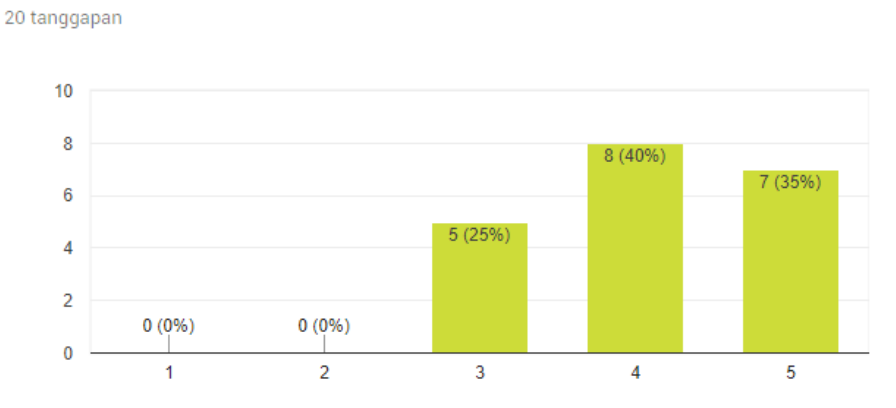

Aplikasi mudah digunakan

Gambar 4.19 Hasil pengujian learnability pada pertanyaan 4

Berdasarkan hasil perhitungan dari indikator *learnability* terhadap pertanyaan 4 adalah sebesar **82%** yang masuk dalam interval 80%-100% yang berarti **sangat setuju.** Sehingga dapat disimpulkan bahwa responden sangat setuju dapat dengan

mudah menggunakan aplikasi. Pada pertanyaan ini, terdapat 5 responden yang menjawab setuju (3) dikarenakan protokol penggunaan aplikasi kurang dijelaskan secara detail.

b. Efficiency

Pada kriteria ini, terdapat beberapa pertanyaan yang diajukan kepada responden melalui kuisioner yang diisi setelah melakukan simulasi terhadap aplikasi. Adapun pertanyaan yang diajukan terkait kriteria *efficiency* adalah sebagai berikut:

1. Pertanyaan 1 "Ganti warna/tekstur obyek dapat dengan mudah dilakukan dengan *virtual reality*" dapat dilihat pada Gambar 4.20.

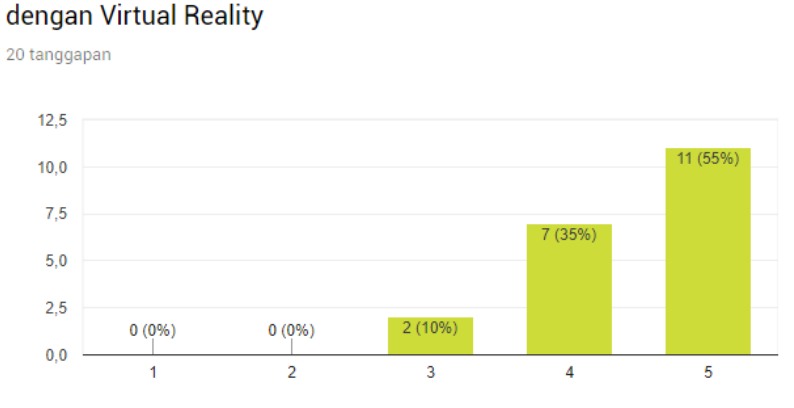

Ganti warna/tekstur obvek dapat dengan mudah dilakukan

Gambar 4.20 Hasil pengujian efficiency pada pertanyaan 1

Berdasarkan hasil perhitungan dari indikator *efficiency* terhadap pertanyaan 1 adalah sebesar **89%** yang masuk dalam interval 80%-100% yang berarti **sangat setuju.**  Sehingga dapat disimpulkan bahwa responden sangat setuju dapat mengganti warna/tekstur obyek dengan mudah atau dengan kata lain fungsi pada aplikasi berjalan sangat baik. Terdapat 2 responden yang menjawab setuju (3) karena sedikit kesulitan dalam menampilkan opsi ganti warna/tekstur dengan mengakses tombol di remot kontrol, namun hal ini dapat diatasi dengan dokumentasi protokol penggunaan aplikasi.

2. Pertanyaan 2 "Antarmuka aplikasi tidak membingungkan" dapat dilihat pada Gambar 4.21.

#### Antarmuka aplikasi tidak membingungkan

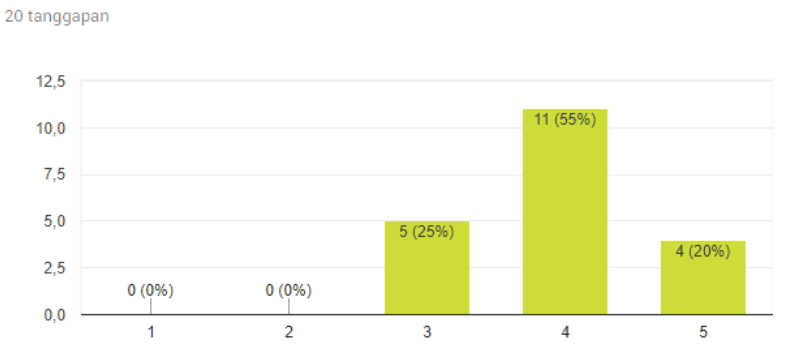

Gambar 4.21 Hasil pengujian efficiency pada pertanyaan 2

Berdasarkan hasil perhitungan dari indikator *efficiency* terhadap pertanyaan 2 adalah sebesar **79%** yang masuk dalam interval 60%-79,99% yang berarti **setuju.** Sehingga dapat disimpulkan bahwa responden setuju dapat aplikasi mudah digunakan. Terdapat 5 responden yang menjawab setuju (3) karena belum pernah menggunakan teknologi *virtual reality,* sehingga harus menyesuaikan antarmuka *virtual reality* dengan mengakses remot kontrol, sebagai alat bantu untuk menyeleksi pilihanpilihan yang terdapat dalam aplikasi.

c. Satisfaction

Pada kriteria ini, terdapat beberapa pertanyaan yang diajukan kepada responden melalui kuisioner yang diisi setelah melakukan simulasi terhadap aplikasi. Adapun pertanyaan yang diajukan terkait kriteria *satisfaction* adalah sebagai berikut:

1. Pertanyaan 1 "Saya ingin menggunakan aplikasi ini kembali" dapat dilihat pada Gambar 4.22.

#### Saya ingin menggunakan aplikasi ini kembali

19 tanggapan

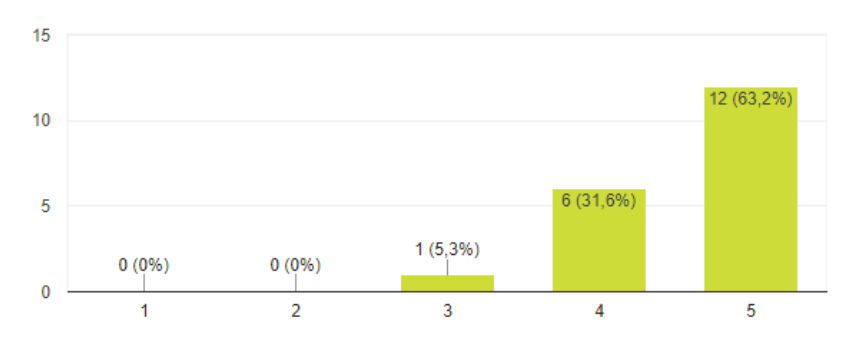

Gambar 4.22 Hasil pengujian satisfaction perrtanyaan 1

Berdasarkan hasil perhitungan dari indikator *learnability* terhadap pertanyaan 1 adalah sebesar **87%** yang masuk dalam interval 80%-100% yang berarti **sangat setuju.** Sehingga dapat disimpulkan bahwa responden sangat setuju ingin menggunakan aplikasi ini kembali. Terdapat 1 responden yang menjawab setuju (3) karena mengalami pusing ketika mengakses simulasi yang disebabkan oleh titik fokus mata pada perangkat *virtual reality* tidak diatur.

2. Pertanyaan 2 "Data produk yang disediakan sudah cukup lengkap" dapat dilihat pada gambar 4.23.

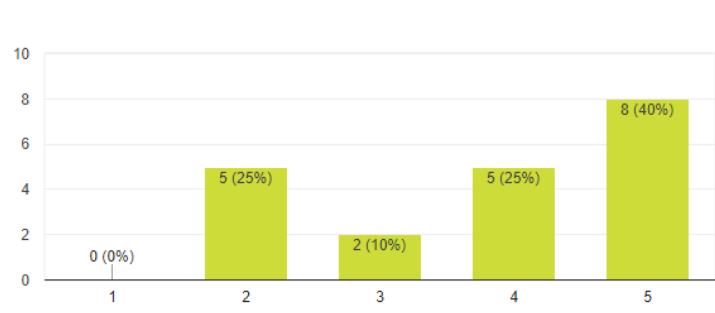

Data produk yang disediakan sudah cukup lengkap 20 tanggapan

Gambar 4.23 Hasil pengujian satisfaction pada pertanyaan 2

Berdasarkan hasil perhitungan dari indikator *satisfaction* terhadap pertanyaan 2 adalah sebesar **76%** yang masuk dalam interval 60%-79,99% yang berarti **setuju.**  Sehingga dapat disimpulkan bahwa responden setuju data produk yang disediakan sudah cukup lengkap. Terdapat 5 responden yang menjawab kurang setuju (2) dan 2

orang responden yang menjawab setuju (3) dikarenakan terbatasnya jumlah obyek interaktif dan hanya dapat mengganti warna dan tekstur.

3. Pertanyaan 3 "Fitur ganti warna/tekstur membantu menentukan keputusan dalam membeli produk" dapat dilihat pada Gambar 4.24.

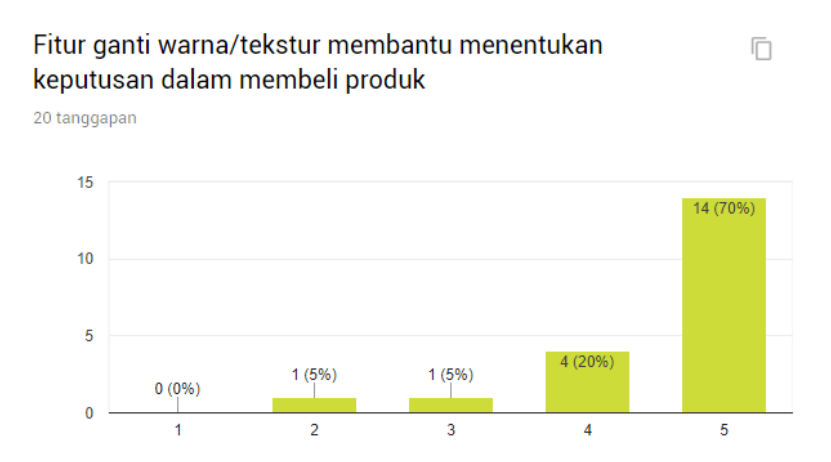

Gambar 4.24 Hasil pengujian satisfaction pada pertanyaan 3

Berdasarkan hasil perhitungan dari indikator *learnability* terhadap pertanyaan 3 adalah sebesar **91%** yang masuk dalam interval 80%-100% yang berarti **sangat setuju.** Sehingga dapat disimpulkan bahwa pengguna sangat setuju fitur ganti warna/tekstur dapat membantu menentukan keputusan responden dalam membeli produk. Terdapat 1 responden yang menjawab kurang setuju (2) dan 1 responden yang menjawab setuju (3), karena visualisasi yang kurang realistis atau bisa dibilang visualisasi yang berkualitas rendah. Hal ini dapat diatasi dengan menggunakan perangkat *virtual reality* dengan kemampuan proses yang tinggi.

Berdasarkan hasil pengumpulan data pada tahap pengujian dengan menggunakan rumus *slovin,* ditemukan data sampel sebanyak 20 responden yang dijadikan sebagai angka relevan dalam melakukan pengujian *usability.* Dan pengolahan data dilakukan dengan perhitungan skala *likert* 5 (lima) variabel yang menghitung jumlah data yang tersedia. Data dibagi terbagi atas 3 indikator pengujian yaitu: *learnability*, *efficiency*, dan *satisfaction.* Dari hasil perhitungan, ditemukan bahwa aplikasi *virtual reality* sudah layak digunakan jika ditinjau berdasarkan prinsip-prinsip *usability.*

#### **BAB V**

#### **KESIMPULAN DAN SARAN**

#### **5.1 Kesimpulan**

Berdasarkan hasil pengembangan dan hasil pengujian aplikasi yang telah didapat melalui seluruh proses penelitian, maka dapat ditarik beberapa kesimpulan dari aplikasi yang diusulkan telah berjalan dengan baik, dengan indikator sebagai berikut:

- a. Pada indikator penialian *learnability,* dapat disimpulkan bahwa aplikasi mendapatkan skor penilaian dengan rata-rata nilai sebesar **84,5%** yang berarti aplikasi relatif mudah dipelajari.
- b. Pada indikator penilaian *efficiency,* dapat disimpulkan bahwa aplikasi mendapatkan skor penilaian dengan rata-rata nilai **84%** yang berarti fitur aplikasi relatif tepat guna.
- c. Pada indikator penilaian *satisfaction*, dapat disimpulkan bahwa aplikasi mendapatkan skor penilaian dengan rata-rata nilai sebesar **84,6%** yang berarti aplikasi relatif membuat responden merasa puas atas pengalaman yang baru.

#### **5.2 Saran**

Penelitian ini masih terdapat banyak kekurangan seperti sulitnya menghindari bias dalam proses pengujian aplikasi, karena pada tujuannya aplikasi ini ditujukan kepada *enduser* secara langsung. Maka dari itu dibutuhkan edukasi yang bersifat komperhensif dan berlanjut sehingga hasil pengujian aplikasi dapat berjalan lancar dan dapat meningkatkan akurasi data. Untuk proses pengembangan hasil yang telah dihasilkan dari penelitian ini, ada beberapa saran yang dapat dipertimbangkan yaitu:

- a. Dikarenakan teknologi virtual reality yang masih terbilang baru, diperlukan protokol penggunaan aplikasi secara detail, mulai dari penggunaan perangkat keras, hingga penjelasan fitur-fitur dalam aplikasi.
- b. Perlu adanya penambahan dalam pemodelan bangunan dan interior yang meliputi tipe bangunan dan jumlah obyek interaktif.
- c. Perlu adanya pengembangan fitur yang memungkinkan pengguna agar dapat bergerak ke kiri dan kekanan dengan remot kontrol.
- d. Perlu adanya pengembangan fitur yang dapat menampilkan informasi tentang cara penggunaan aplikasi pada saat simulasi dilakukan, agar pengguna lebih gampang mengerti tentang tata cara penggunaan aplikasi pada saat proses simulasi.

#### **DAFTAR PUSTAKA**

- Ardhianto, E., Wiwien, H., & Winarno, E. (2012). *Augmented Reality Objek 3 Dimensi dengan Perangkat Artoolkit dan Blender*. Semarang: Universitas Stikubank.
- Asfari, U., Setiawan, B., Sani, A. (2012). *Pembuatan Aplikasi Tata Ruang Tiga Dimensi Gedung Serba Guna Menggunakan Teknologi Virtual Reality (Studi Kasus: Graha ITS Surabaya).* Surabaya: Institut Teknologi Sepuluh November.
- Martono, K, T. (2011). *Augmented Reality sebagai Metafora Baru dalam Teknologi Interaksi Manusia dan Komputer: Jurnal Aplikasi Komputer*. Semarang: Universitas Diponegoro.
- Nielsen, J. (2012). Usability 101: *Introduction to usability. Alertbox*. [online]. Tersedia pada [http://www.nngroup.com/articles/usability-101-introduction-tousability/.](http://www.nngroup.com/articles/usability-101-introduction-tousability/) [Diunduh 20 Februari 2018.
- Pusat Bahasa Depdiknas (2008). *Kamus Besar Bahasa Indonesia*. Jakarta: Pusat Bahasa.
- Putra, G, A., Kridalukmana, R., Martono, K, T. (2017) *Pembuatan Simulasi 3D Virtual Reality Berbasis Android Sebagai Alat Bantu Terapi Acrophobia.* Semarang: Universitas Diponegoro.
- Sihite, B., Febriliyan, S., & Nisfu, A, S. (2013). *Pembuatan Aplikasi 3D Viewer Mobile dengan Menggunakan Teknologi Virtual Reality (Studi Kasus: Perobekan Bendera Belanda di Hotel Majapahit)*. Surabaya: Institut Teknologi Sepuluh November.
- Trieddiantoro, H. (2015). *Kajian Virtual Reality*. Yogyakarta: Universitas Gajahmada.
- Wicaksono, A., Endah, T. (2014). Teori Interior. [online]. Tersedia pada [https://books.google.co.id/books/about/Teori\\_Interior.html?id=03rQBgAAQBAJ&redir](https://books.google.co.id/books/about/Teori_Interior.html?id=03rQBgAAQBAJ&redir_esc=y) [\\_esc=y.](https://books.google.co.id/books/about/Teori_Interior.html?id=03rQBgAAQBAJ&redir_esc=y) [Diunduh 24 April 2018].